#### OPTIMAL DESIGN OF A SINGLE PLATE CLUTCH FRICTION DISC USING ANSYS

By

**Adarsh Venkiteswaran Srinivasa V MuraliKrishna Varun Subramoniam**

> **MAE 598-2015-02 Final Report**

#### ABSTRACT

The project presents a systematic approach to optimize the structural, thermal and vibrational characteristics of the clutch friction pad. A single plate clutch is modelled and analyzed using ANSYS. Thermal analysis considers the reduction of heat generated between the friction surfaces and reducing the temperature rise during the steady state period. Structural analysis is done to minimize the stresses developed as a result of the loading contact between friction surfaces. Also, modal analysis is done to optimize the natural frequency of the friction plate to avoid being in resonance with the engine frequency range. System Optimization is done using two methods to obtain a set of Pareto optimal points. Verifiable results are obtained through multi objective optimization namely MOGA and single objective optimization namely NLPQL.

Keywords: optimization, response surface optimization, Pareto optimal, multi-objective optimization.

#### **Acknowledgement**

We take immense pleasure in thanking Professor Dr. Max Yi Ren, Arizona State University, who had been a source of inspiration and providing his timely guidance and valuable inputs in the conduct of our Design Optimization project.

We also would like to thank staff of CAD/CAM Lab for providing us facilities to complete our project successfully.

To all our friends & family, we express our sincere gratitude for their moral support Above all, we thank The Almighty, for giving us strength to finish the project.

# Table of Contents

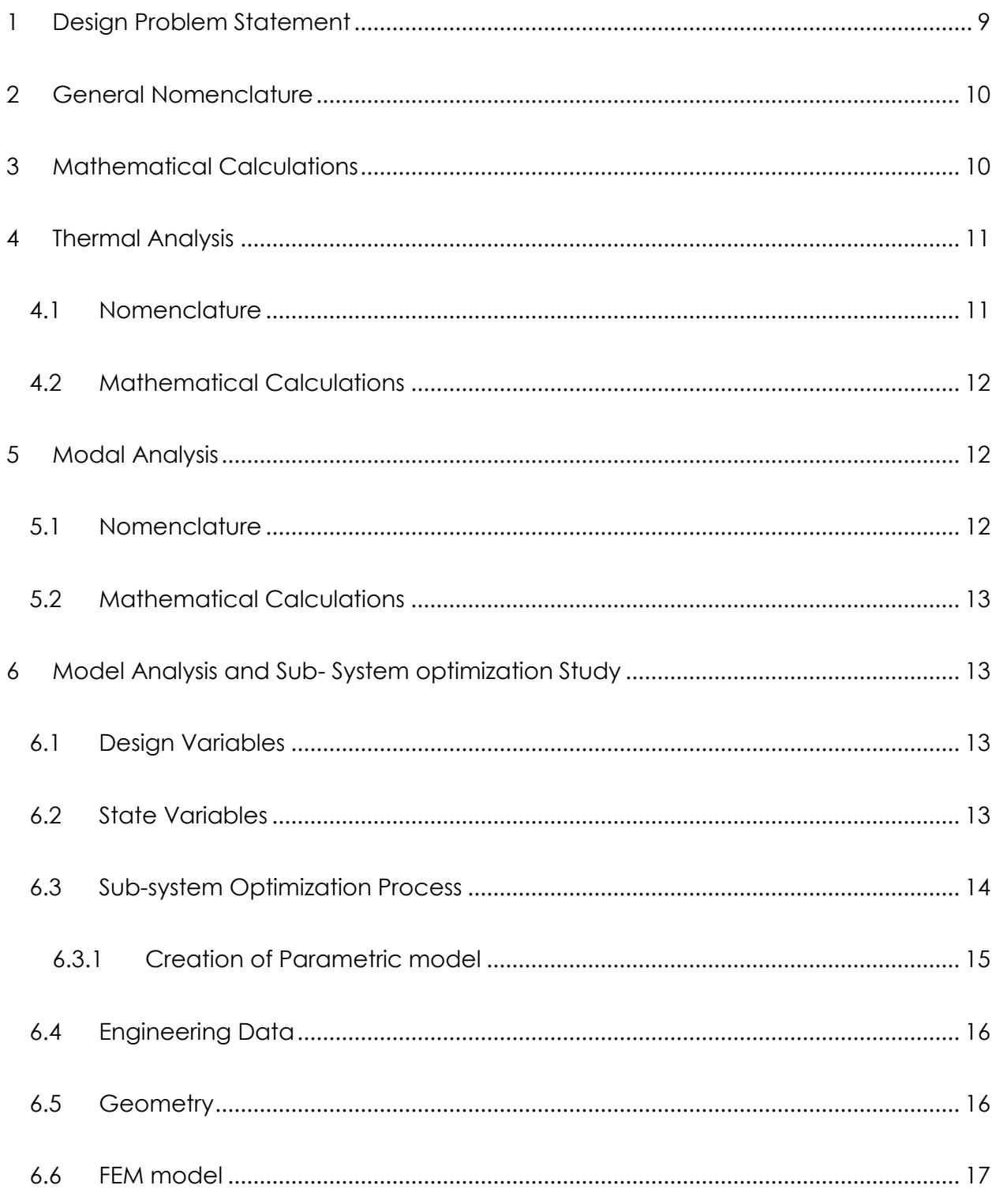

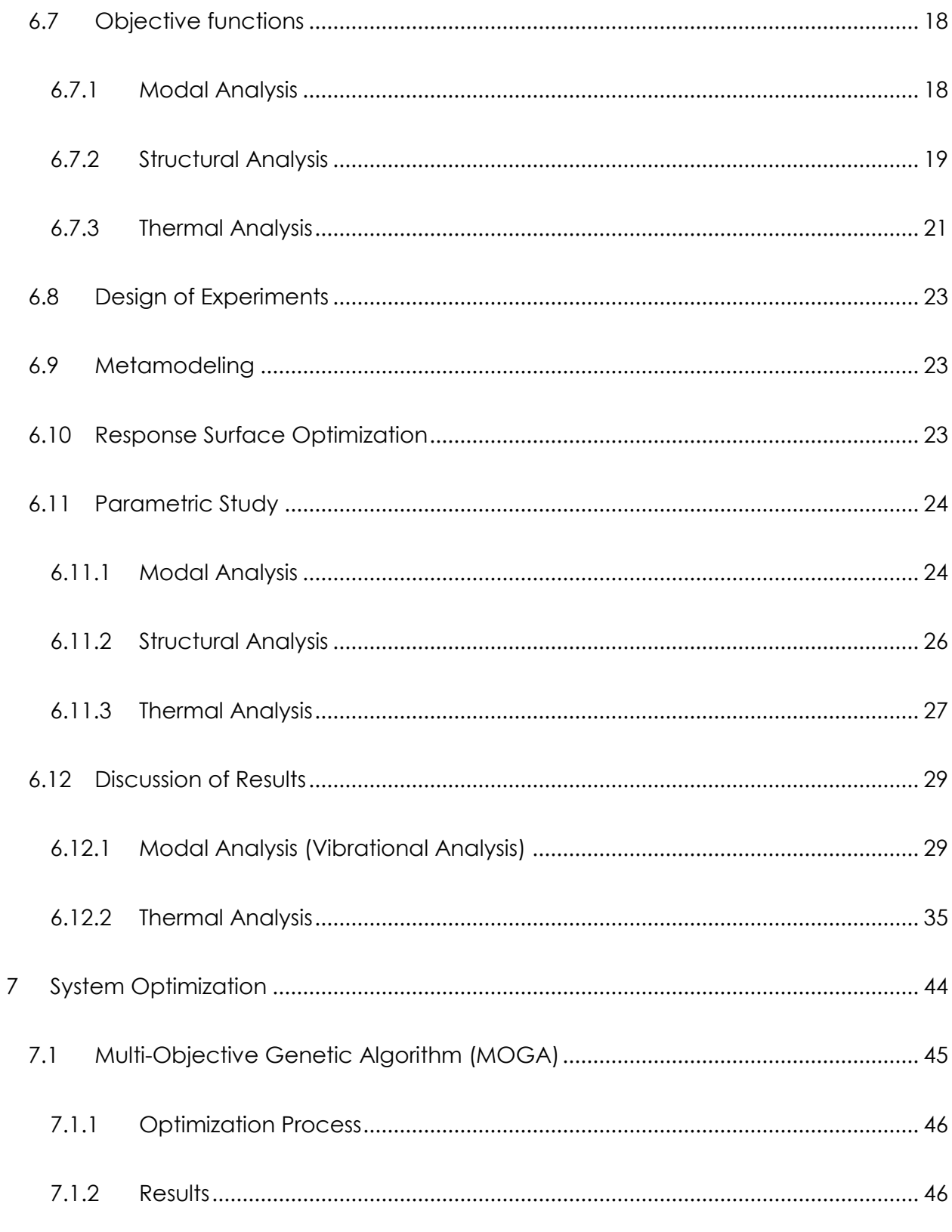

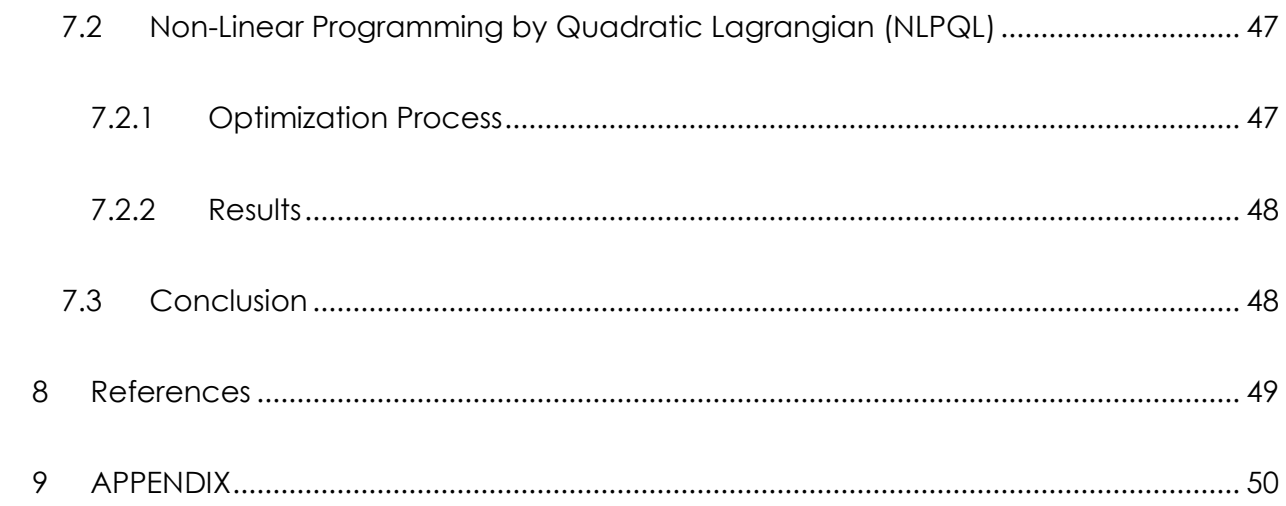

# Table of Figures

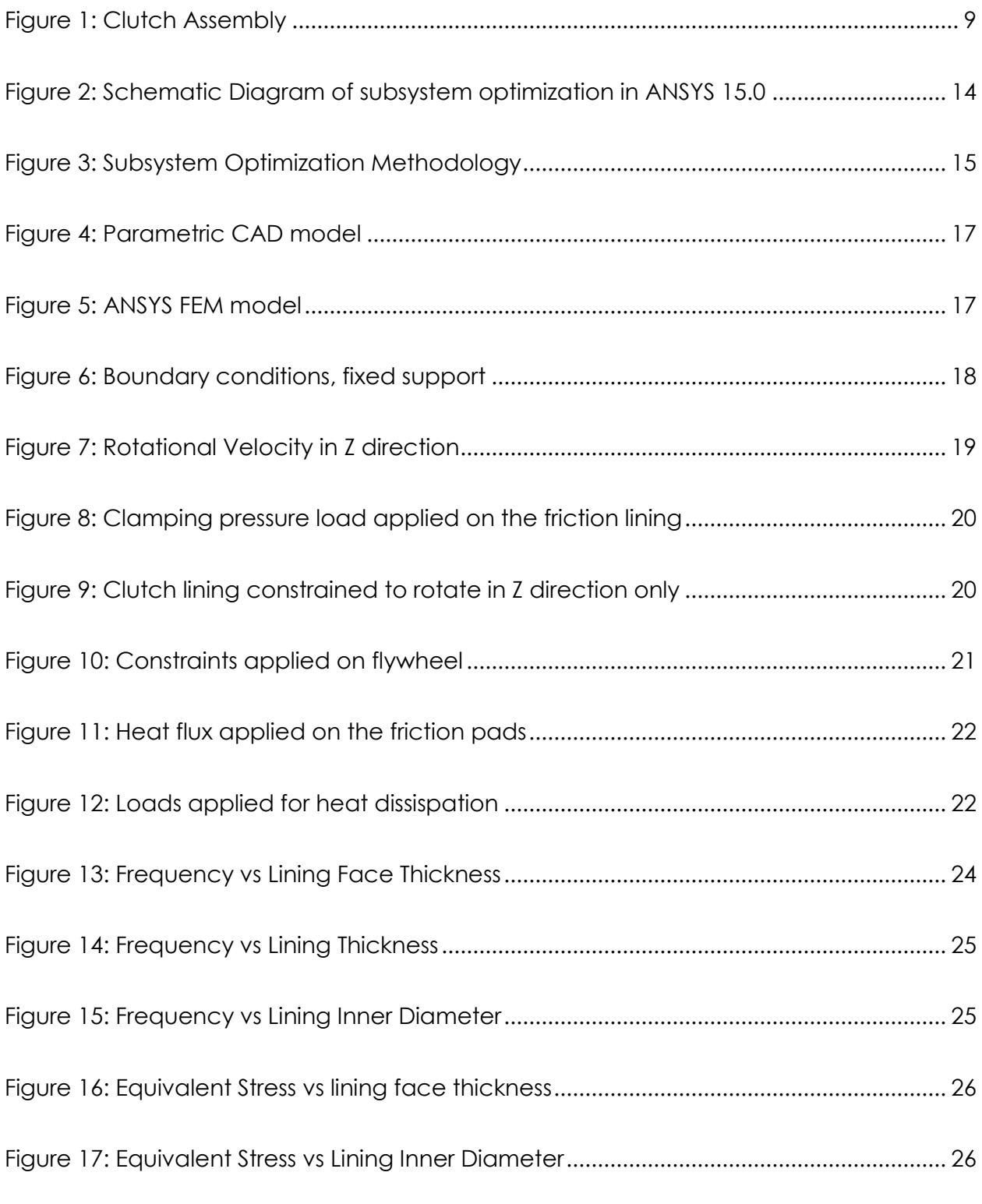

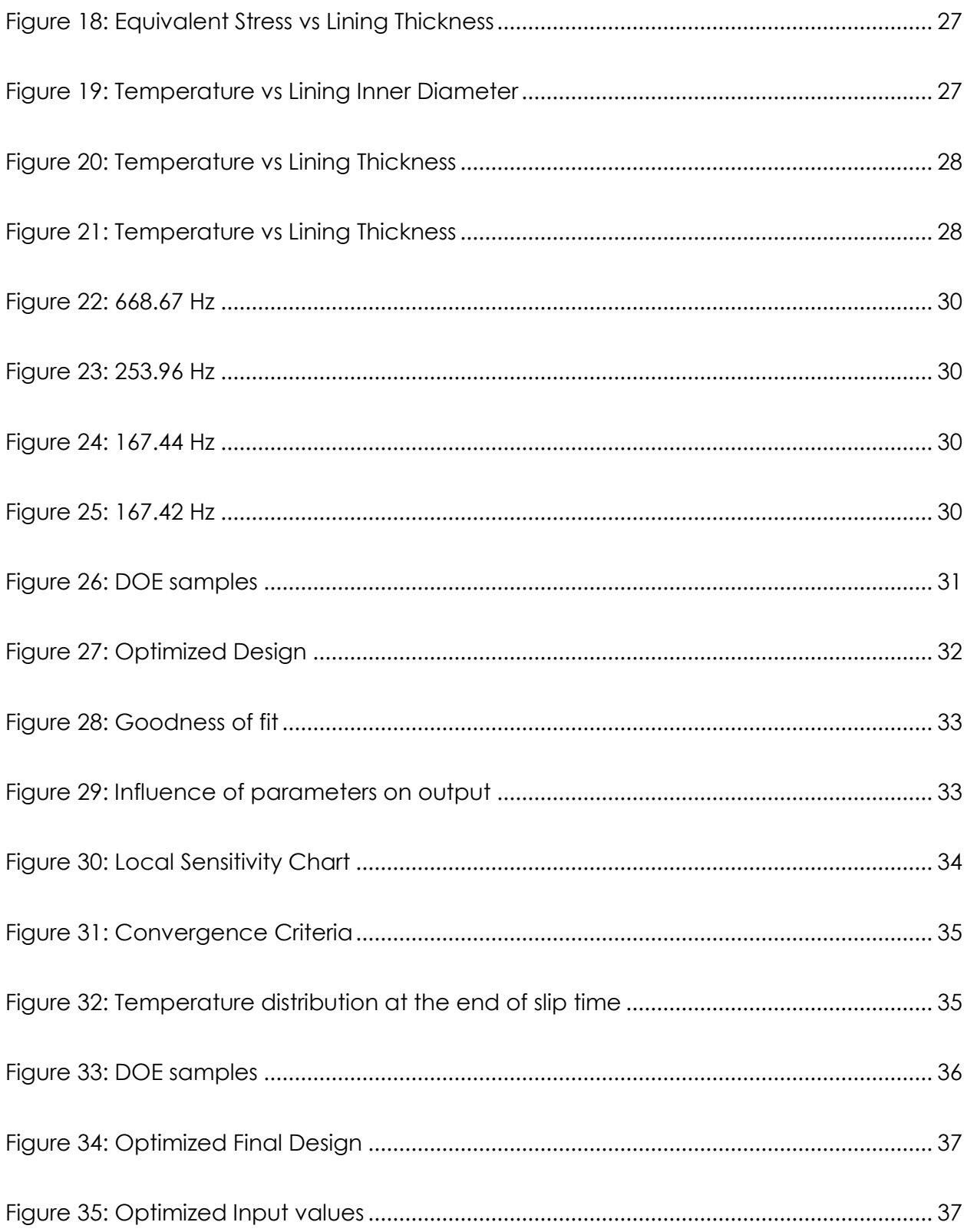

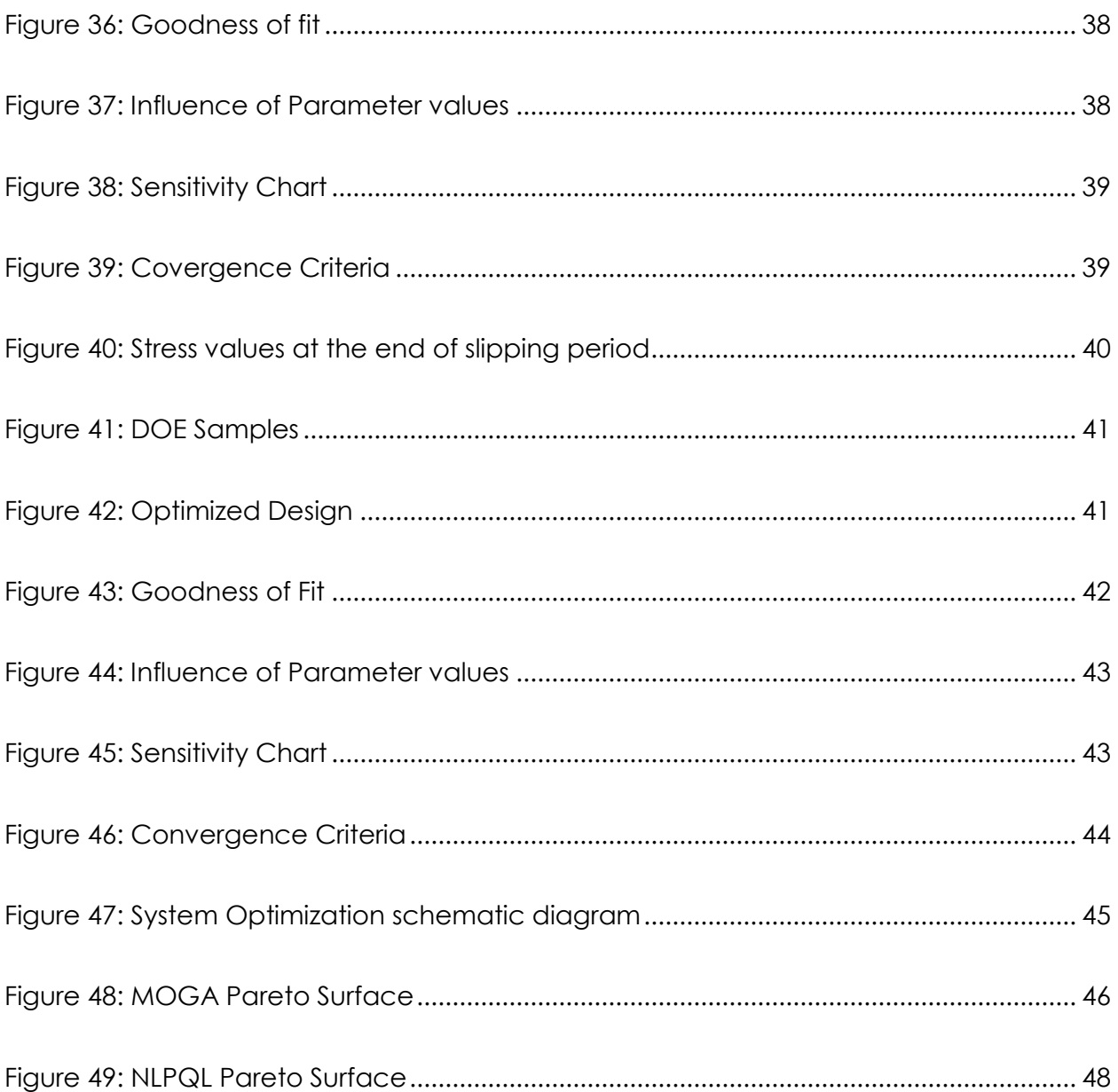

### <span id="page-8-0"></span>**1 Design Problem Statement**

The primary aim of this work is to design a rigid drive clutch system that meets multiple objectives such as Vibrational rigidity, Structural and Thermal strength. Also, to demonstrate a systematic approach to solving multi-objective problems by Response Surface Optimization to obtain Pareto optimal solutions.

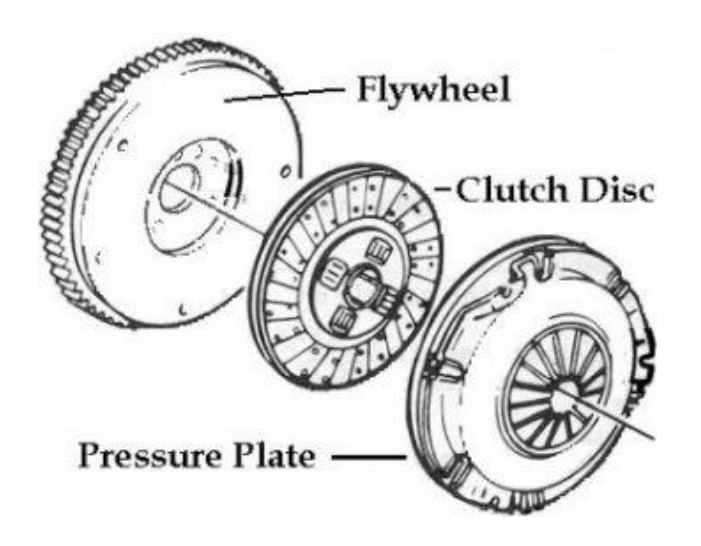

*Figure 1: Clutch Assembly*

<span id="page-8-1"></span>Gradual engagement clutches like the friction clutches are widely used in automotive application for the transmission of torque from the flywheel to the transmission. The three major components of a clutch system are the clutch disc, the flywheel and the pressure plate. Flywheel is directly connected to the engine's crankshaft and hence rotates at the engine rpm. Bolted to the clutch flywheel is the second major component: the clutch pressure plate. The spring-loaded pressure plate has two jobs: to hold the clutch assembly together and to release tension that allows the assembly to rotate freely. Between the flywheel and the pressure plate is the clutch disc. The clutch disc has friction surfaces similar to a brake pad on both sides that make or break contact with the metal flywheel and pressure plate surfaces, allowing for smooth engagement and disengagement.

9 | P a g e When the clutch begins to engage, the contact pressure between the contact surfaces will increase to a maximum value at the end of the slipping period and will continue to stay steady during the full engagement period. During the slipping period, large amount of heat energy is generated at the contact surfaces, which gets converted to thermal energy by first law of thermodynamics. The heat generated is dissipated by conduction between the clutch components and convection to the environment. Another loading condition is the pressure contact between the contact surfaces that occurs due to the axial force applied the diaphragm spring. In addition to the above output responses, this work also considers the Vibrational characteristics of the clutch plate during the full engagement period. The engine and the transmission components experience dynamically varying loads during normal operation. This will cause vibrations and hence, one must design the clutch system so as to avoid resonance with the transmission and engine components.

# <span id="page-9-0"></span>**2 General Nomenclature**

- P1 Friction pad inner diameter
- P2 Friction pad thickness
- P3 Friction facing thickness
- Ri Inner radius of clutch disc in meters
- Ro Outer radius of the clutch disc in meters
- N Speed of engine in rpm = 3750 rpm
- $\omega_{r}$  angular velocity in rad/s

Pmax – clamping pressure in MPa

# <span id="page-9-1"></span>**3 Mathematical Calculations**

The material considered for the friction pad is Kevlar 49 Aramid. Uniform Wear Theory is considered for calculations, and accordingly, the intensity of the pressure is inversely proportional to the radius of friction plate.

$$
R = \frac{Ri + Ro}{2} = 0.1m
$$

In general, the frictional torque acting on the clutch plate is given by

 $T = N \times \mu \times W \times R$ 

In general, the frictional torque acting on the clutch plate is given by  $W = 3000N$ 

$$
P \times r = C \text{ (constant)}
$$

Axial force on the clutch pad,

$$
W = 2\pi \times C \times (Ro - Ri)
$$

 $C = 0.0119Nm$ 

The maximum pressure occurs at the inner radius and the minimum pressure at the outer radius.

In general, the frictional torque acting on the clutch plate is given by

$$
Pmin = \frac{C}{Ro} = 0.0994 \, Mpa
$$

$$
Pmax = \frac{C}{Ri} = 0.1492 \, Mpa
$$

Here, we consider the maximum pressure value obtained in the Finite Element Analysis of the clutch plate.

# <span id="page-10-0"></span>**4 Thermal Analysis**

### <span id="page-10-1"></span>**4.1 Nomenclature**

11 | P a g e T – Temperature of the disc in Celsius  $T_1$  – Limiting temperature of the material in Celsius =  $150^{\circ}$ C

 $\mu$  - Coefficient of friction of the material = 0.4

k – Thermal conductivity of the material in Watts per meter Kelvin

h – Heat transfer coefficient of the material.in Watts per sq. meters per Kelvin.

q – Heat energy generated in watts

 $q_f$  – heat flux in W/m<sup>2</sup>

t – Slip time in seconds = 0.5s

 $A - Area$  of a friction pad = 0.000931 $m<sup>2</sup>$ 

# <span id="page-11-0"></span>**4.2 Mathematical Calculations**

$$
\omega_r = \frac{2 \times \pi \times N}{60} = 392.6 \, rad/s
$$

$$
q = \mu \times Pmax \times \omega_r = 23.4375 W
$$

$$
q_f=\frac{q}{A}=25155\ W/m^2
$$

# <span id="page-11-1"></span>**5 Modal Analysis**

# <span id="page-11-2"></span>**5.1 Nomenclature**

 $Fe$  – Engine frequency

 $n$  – Order of frequency (1st order & 2<sup>nd</sup> order)

– Engine rpm range (1000 rpm-4750 rpm)

# <span id="page-12-0"></span>**5.2 Mathematical Calculations**

$$
Fe = \frac{Ne}{60} \times n
$$

# <span id="page-12-1"></span>**6 Model Analysis and Sub- System optimization Study**

# <span id="page-12-2"></span>**6.1 Design Variables**

Three design variables are chosen that will serve as constraints for all the three subsystems. In a preliminary simulation study, it was observed that these parameters have a greater impact on the characteristics under study. Also, the rationale behind choosing wide range of values is to avoid excluding good designs.

 $q1 : 140 \leq P1 \leq 160$ 

 $q2 : 2 \leq P2 \leq 10$ 

 $g3: 0.5 \leq P3 \leq 3.5$ 

# <span id="page-12-3"></span>**6.2 State Variables**

The response quantities that are dependent on the above design variables are

- 1. Temperature
- 2. Vibration frequency
- 3. Equivalent Stress

# <span id="page-13-0"></span>**6.3 Sub-system Optimization Process**

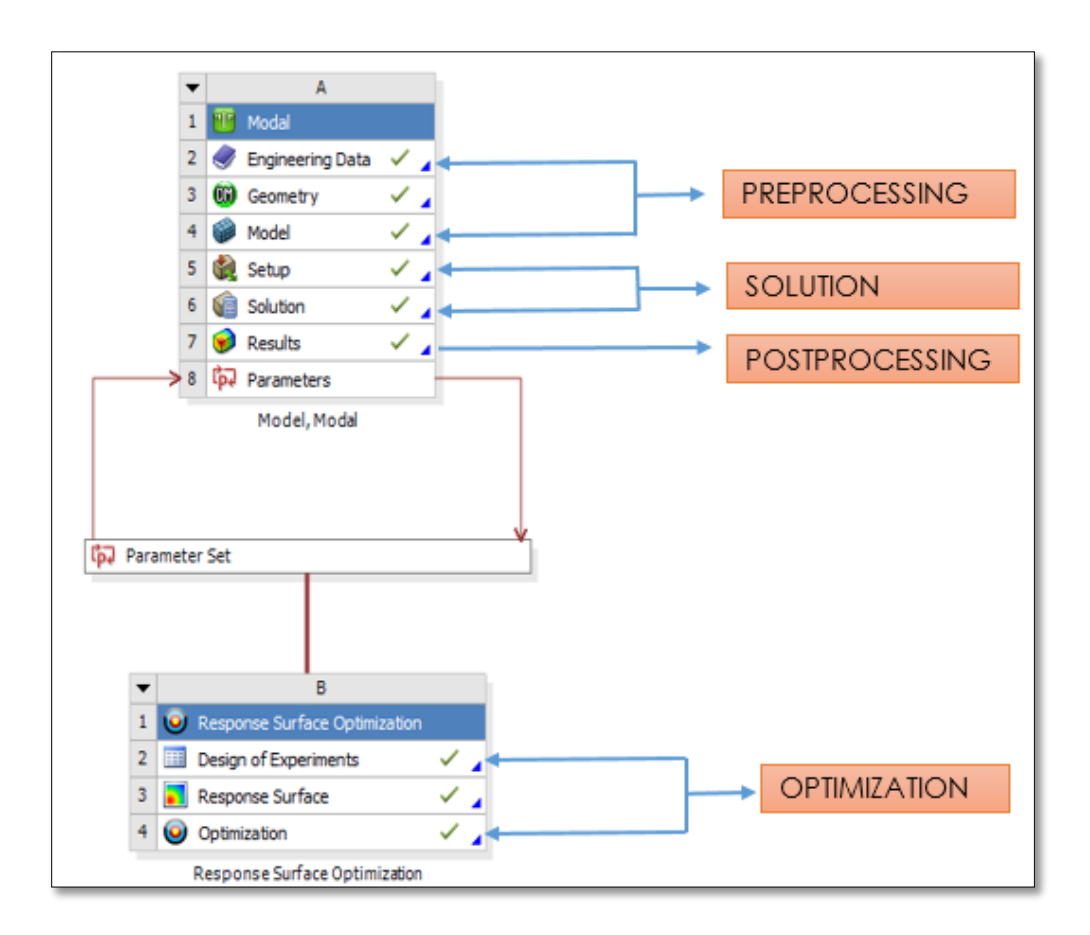

*Figure 2: Schematic Diagram of subsystem optimization in ANSYS 15.0*

<span id="page-13-1"></span>The desired output response for each sub-system is obtained through Finite Element Analysis using ANSYS by selecting a parametric model with the design variables as input geometric parameters.

The following steps were sequentially carried out for each sub-system analysis and further for optimization.

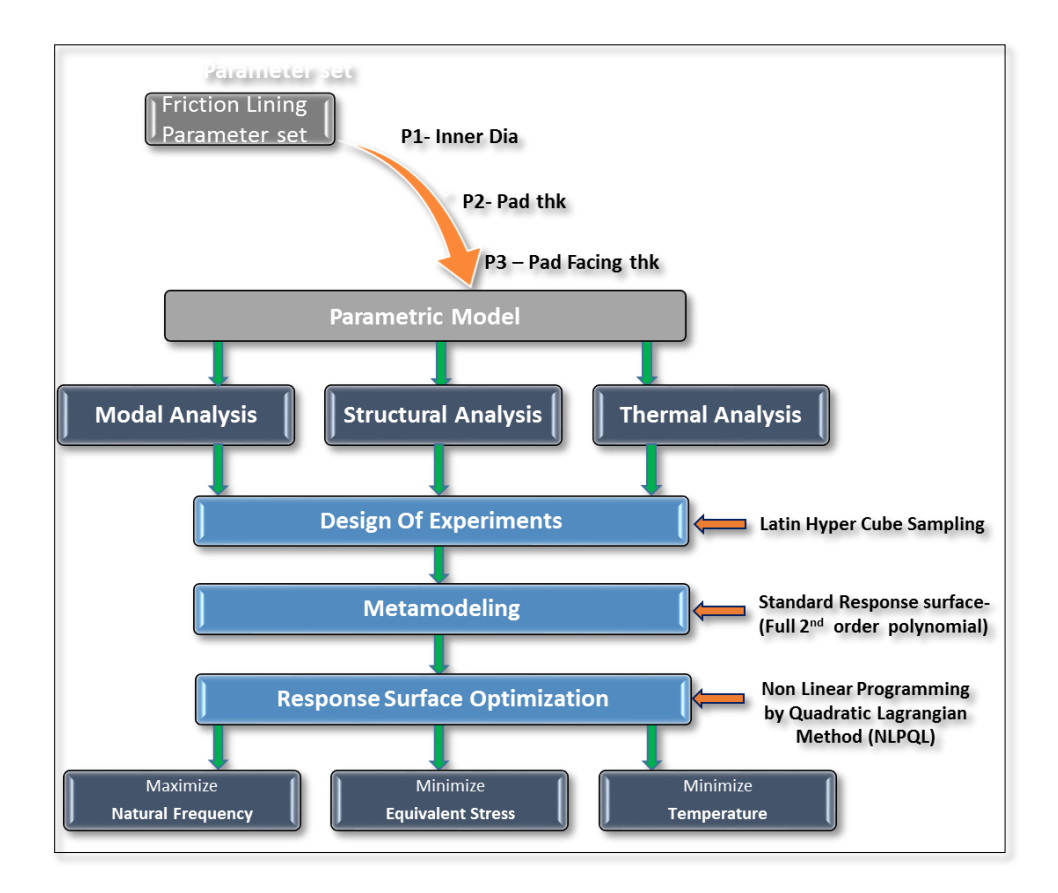

*Figure 3: Subsystem Optimization Methodology*

#### <span id="page-14-1"></span><span id="page-14-0"></span>**6.3.1 Creation of Parametric model**

- a. Create the CAD model for simulation using ANSYS Design Modeler.
- b. Define the input parameters (Design Variables) to be investigated. The output parameters (State Variables) are chosen from the simulation results.
- c. Define the design space by giving lower and upper bounds for the parameters and based on this the Design of Experiments (DOE) part will sample the design space.
- d. Obtain an approximate response of the system by creating a Response Surface for each output parameter.
- e. Repair errors to obtain an accurate response surface approximation.
- f. Choose a suitable optimization technique after setting the constraints to finally identify suitable design candidates from the Response Surface.

# <span id="page-15-0"></span>**6.4 Engineering Data**

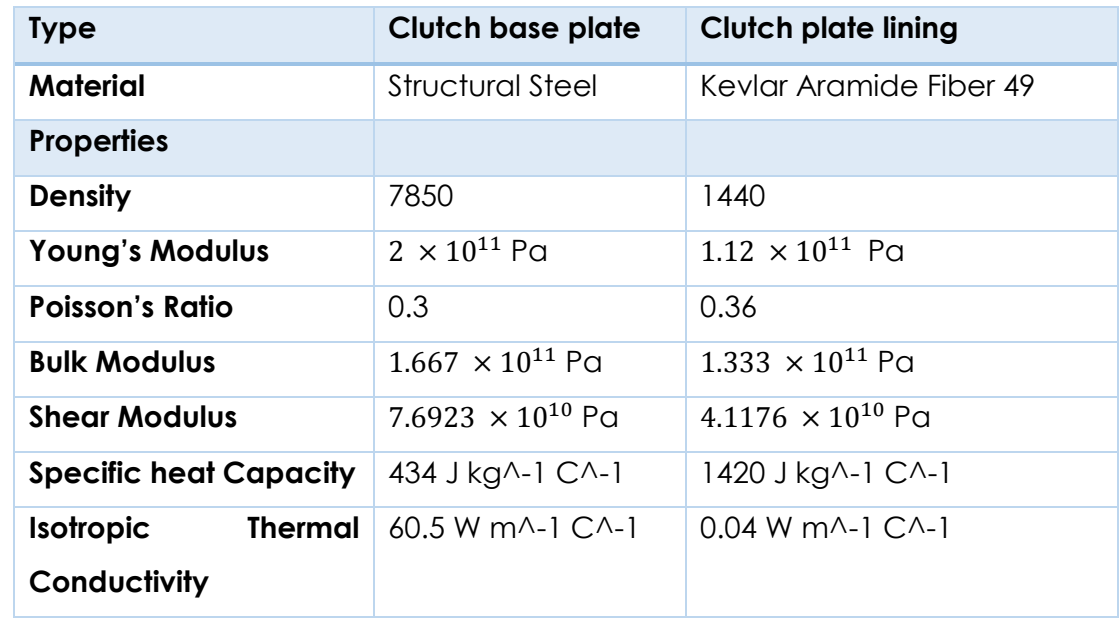

Engineering data involves defining clutch material and properties

*Table 1: Kevlar Aramid Fiber 49 properties*

# <span id="page-15-1"></span>**6.5 Geometry**

The base dimensions for the model are

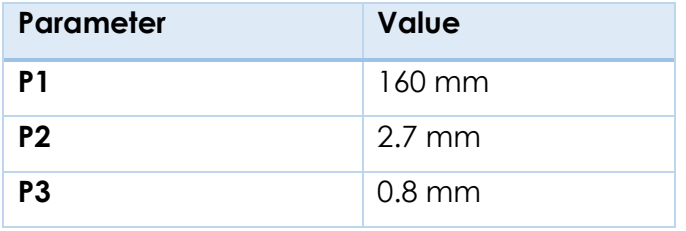

*Table 2: Initial Input parameter values*

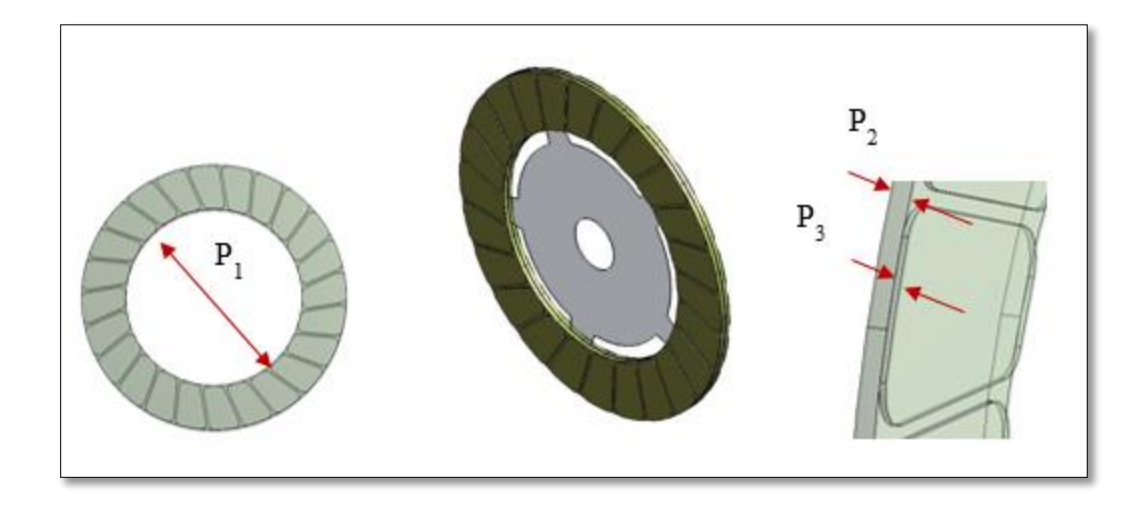

*Figure 4: Parametric CAD model*

# <span id="page-16-1"></span><span id="page-16-0"></span>**6.6 FEM model**

Meshing is an integral part of the FEA process. The mesh influences the accuracy, convergence and speed of the solution. A free mesh is applied with fine element size for the CAD model. A free mesh has no specific element shape or pattern associated with it.

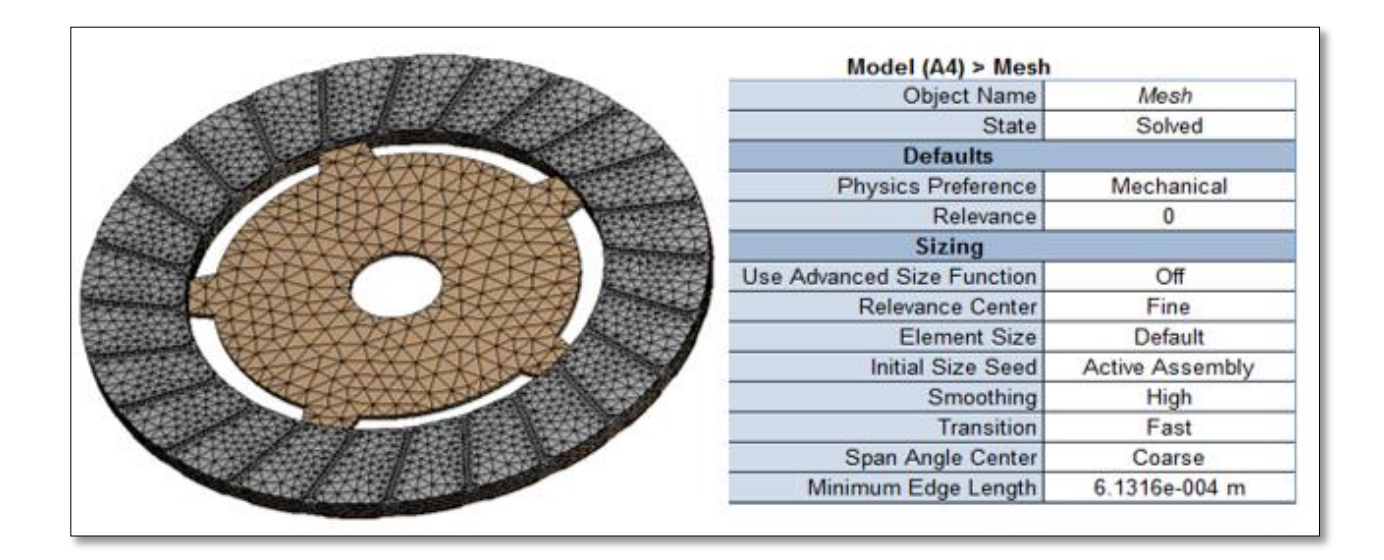

<span id="page-16-2"></span>*Figure 5: ANSYS FEM model*

# <span id="page-17-0"></span>**6.7 Objective functions**

### <span id="page-17-1"></span>**6.7.1 Modal Analysis**

Maximize the 1st order frequency to avoid resonance with Engine and Transmission vibrations.

### **6.7.1.1 Boundary conditions & Loads**

Since this is free vibration analysis, no external forces or loads were applied onto the FEM model. Practically, while measuring the clutch plate natural frequency, it is mounted on its base plate hole .In ANSYS simulation, the clutch plate given was fixed support constraint at its base plate hole diameter.

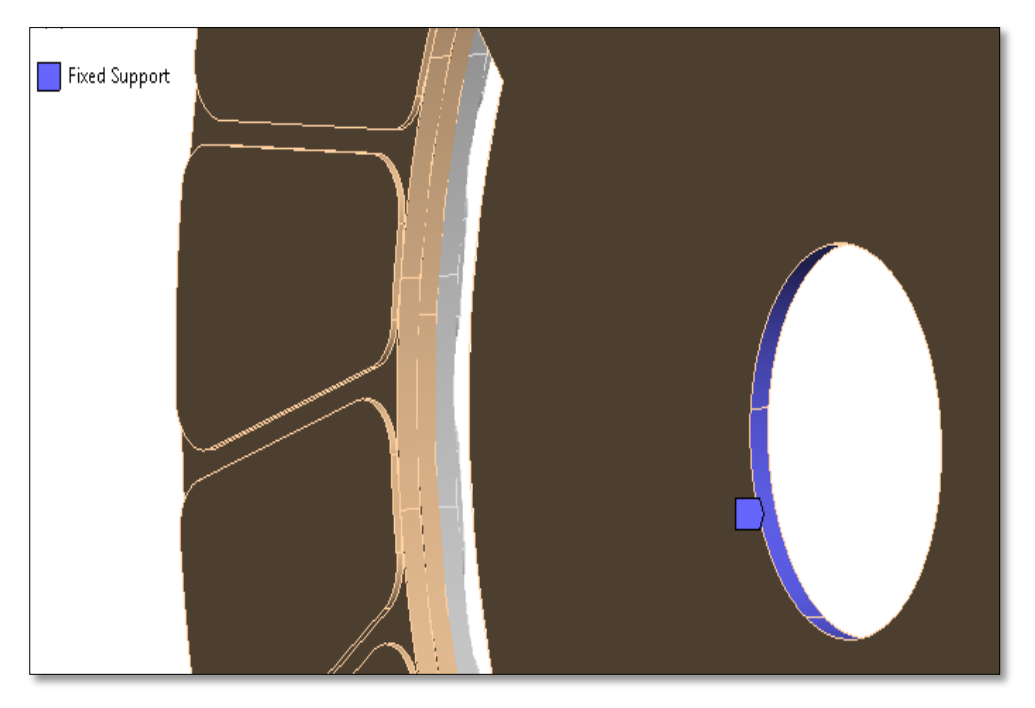

*Figure 6: Boundary conditions, fixed support*

#### <span id="page-18-0"></span>**6.7.2 Structural Analysis**

Minimize the Max. Equivalent stress acting on the friction pad

#### **6.7.2.1 Boundary conditions & loads**

1) The relative rotational velocity between the clutch plate & flywheel for  $t = 0.5$  s slip is applied on the clutch plate. Here the clutch plate is made to rotate with flywheel kept stationary.

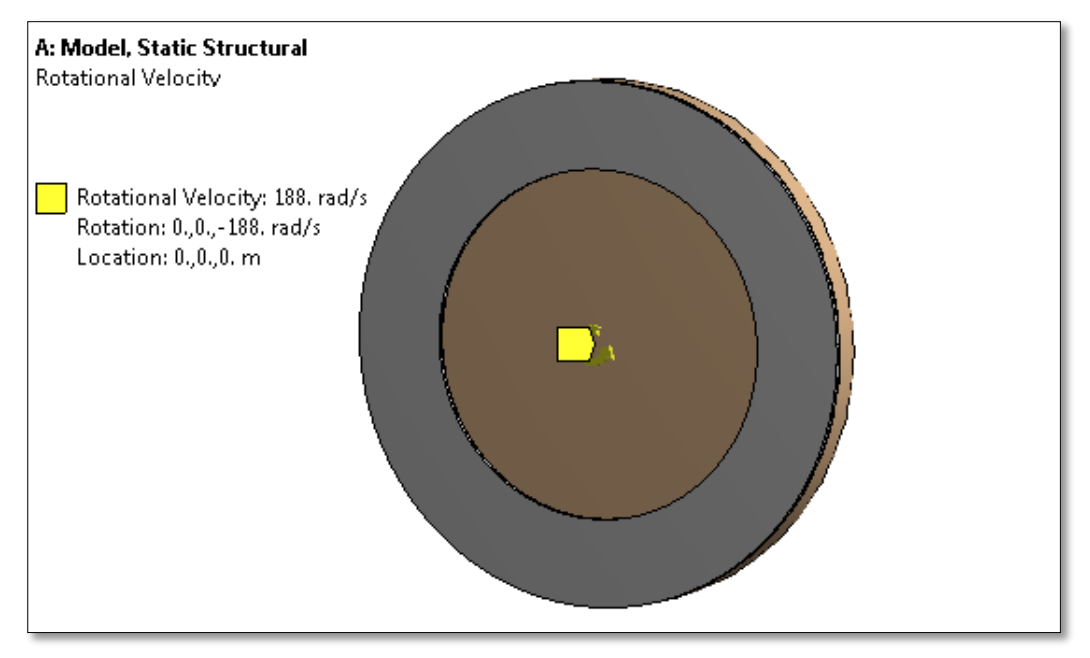

*Figure 7: Rotational Velocity in Z direction*

<span id="page-18-1"></span>2) The contact pressure on clutch plate exerted by the pressure plate is applied on the clutch plate surface as per calculated value.

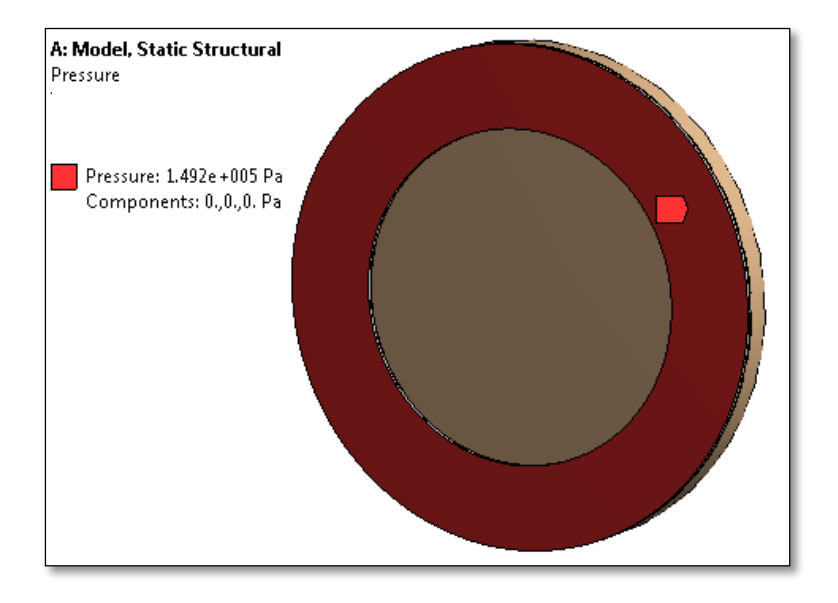

*Figure 8: Clamping pressure load applied on the friction lining*

<span id="page-19-0"></span>3) The clutch plate is constrained to rotate only about Z direction.

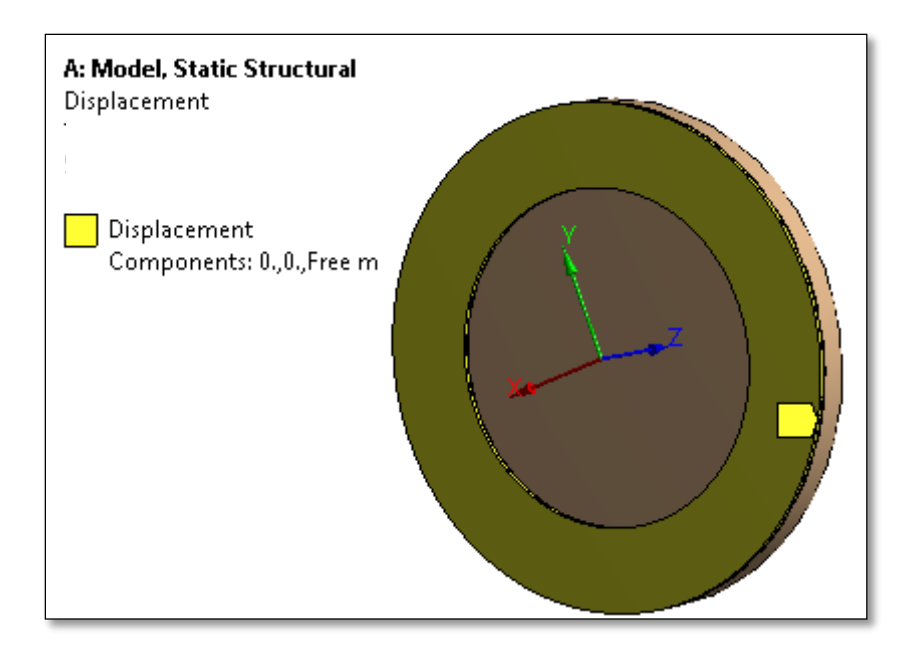

<span id="page-19-1"></span>*Figure 9: Clutch lining constrained to rotate in Z direction only*

4) The flywheel is given fixed support constraint and is constrained for no rotation in all directions.

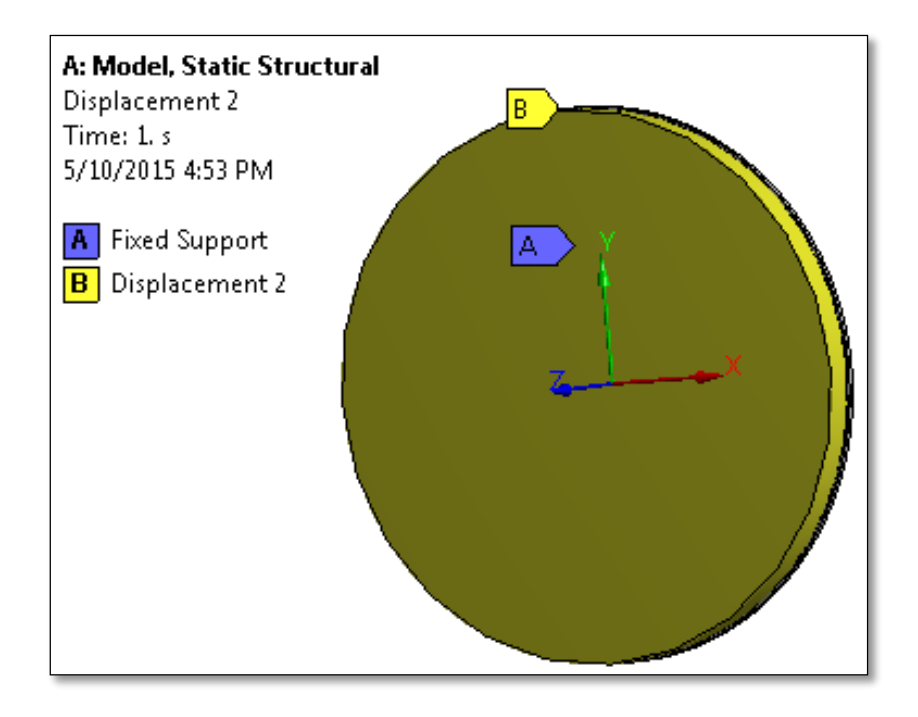

*Figure 10: Constraints applied on flywheel*

#### <span id="page-20-1"></span><span id="page-20-0"></span>**6.7.3 Thermal Analysis**

Minimize the Max. Temperature due to the heat generated on friction pad

#### **6.7.3.1 Boundary conditions & loads**

1) During engagement of the clutches, the friction surface is in contact with the flywheel. The maximum heat flux of 25155 W/m<sup>2</sup> is applied onto the friction pads. The initial temperature for the analysis is set at ambient temperature (35 degree Celsius).

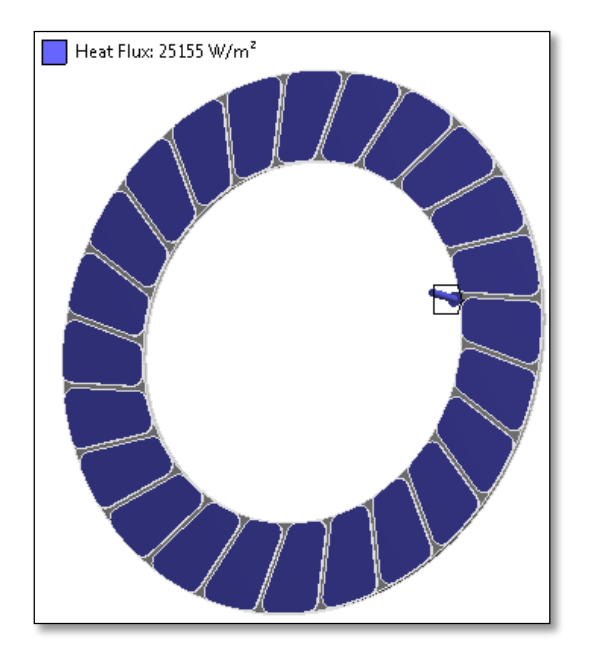

*Figure 11: Heat flux applied on the friction pads*

2) The heat generated by the clutch engagement is dissipated through convection and radiation. A convective heat transfer coefficient of 40 W/m2 (of free air) is applied. For radiation 35 degree Celsius was applied

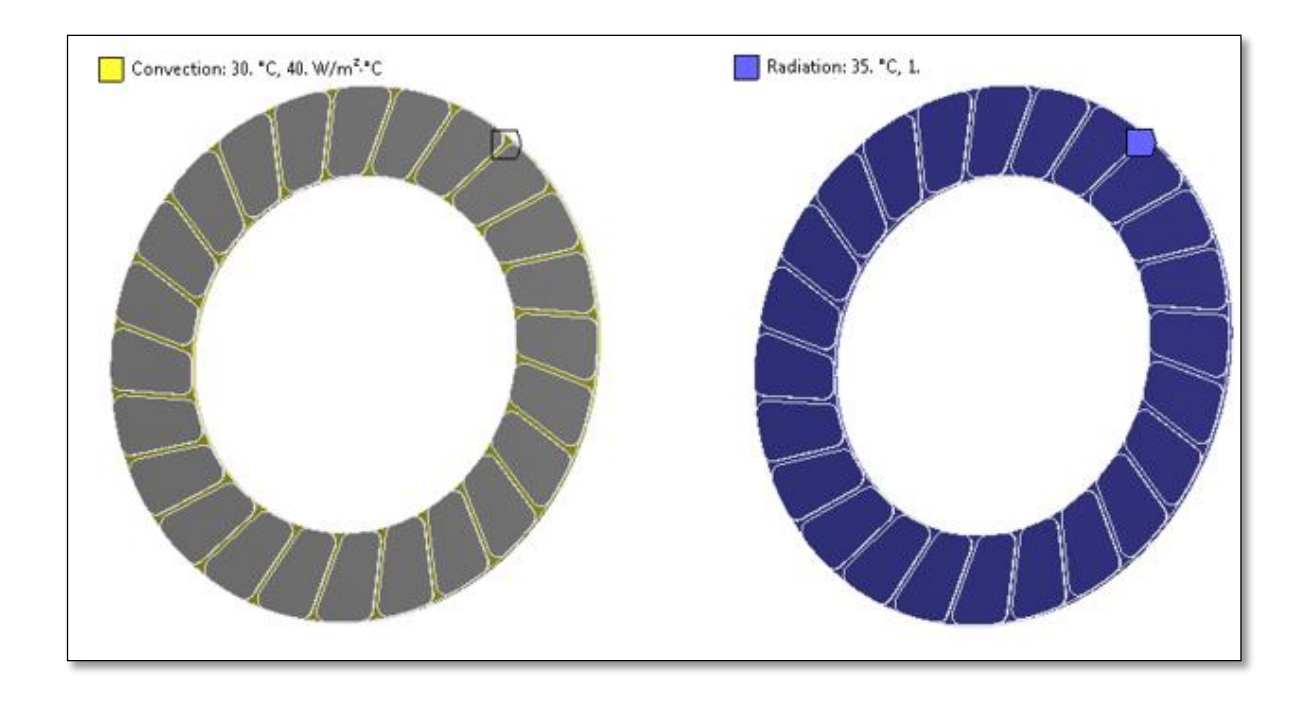

<span id="page-21-0"></span>*Figure 12: Loads applied for heat dissipation*

#### <span id="page-22-0"></span>**6.8 Design of Experiments**

The next step is to establish a relationship between the design variables and the output response. Since all the design variables are continuous within their bounds, one needs to sample the design space to determine how many and which parameters should be chosen for creating a response surface. Here, the widely used stochastic sampling technique, Latin Hypercube Sampling (LHS) is adopted. A set of *l* samples are randomly generated regardless of the number of design variables. The advantage of LHS is that the samples do not share the same values on any variable and hence offers a good distribution in the design space. Also, unlike other deterministic methods like Central Composite Design (CCD) and Full factorial methods, the number of simulations required for LHS remain constant (after converging to a maximum) even with an increasing number of parameters. At the end of this stage, output parameters corresponding to the design points as defined by the DOE is obtained.

#### <span id="page-22-1"></span>**6.9 Metamodeling**

Further, using metamodeling (regression analysis) techniques, a response surface that provides a functional relationship between the output response and the input parameters is generated. A full second order polynomial is the preferred model and uses the method of least squares to determine the value of the unknown coefficients A, B and C in the second order polynomial,  $Ax^2 + Bx + C$ . The advantage of nonlinear least squares regression like the second order polynomial over many other techniques is the broad range of functions that can be fit.

#### <span id="page-22-2"></span>**6.10 Response Surface Optimization**

Now that the meta-model of the problem has been developed, gradient-based methods can be applied to search for the optimal point in the response surface. When the design variables are continuous and the optimization is single objective, NLPQL (Non-Linear Programming with Quadratic Lagrangian) is a very efficient algorithm. NLPQL uses quasi-Newton methods to converge to the solution. It generates a sequence of QP sub-

problems which is obtained by quadratic approximation of the Lagrangian function and linearization of constraints. And finally, to stabilize and ensure global convergence, an Armijo line-search is performed.

Once the response surface optimization is completed, a manual refinement of the response surface is done by inputting the optimal point as a design point and re-solving the optimization problem until a good approximation of the actual response is obtained.

# <span id="page-23-0"></span>**6.11 Parametric Study**

The effect of input parameters on output parameter is studied from design sample space and the variation of output parameter against each input parameter is plotted

#### <span id="page-23-1"></span>**6.11.1 Modal Analysis**

Below graphs show the response in frequency with the change in input parameters.

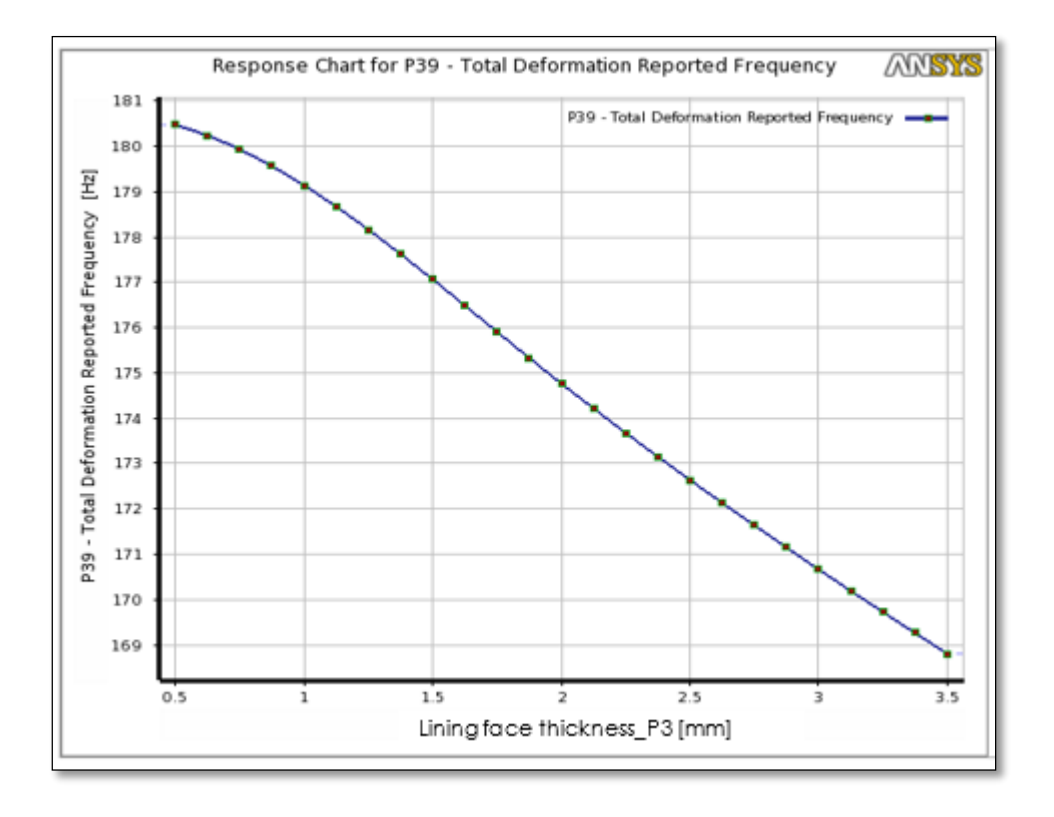

<span id="page-23-2"></span>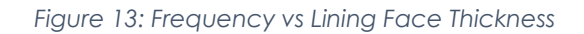

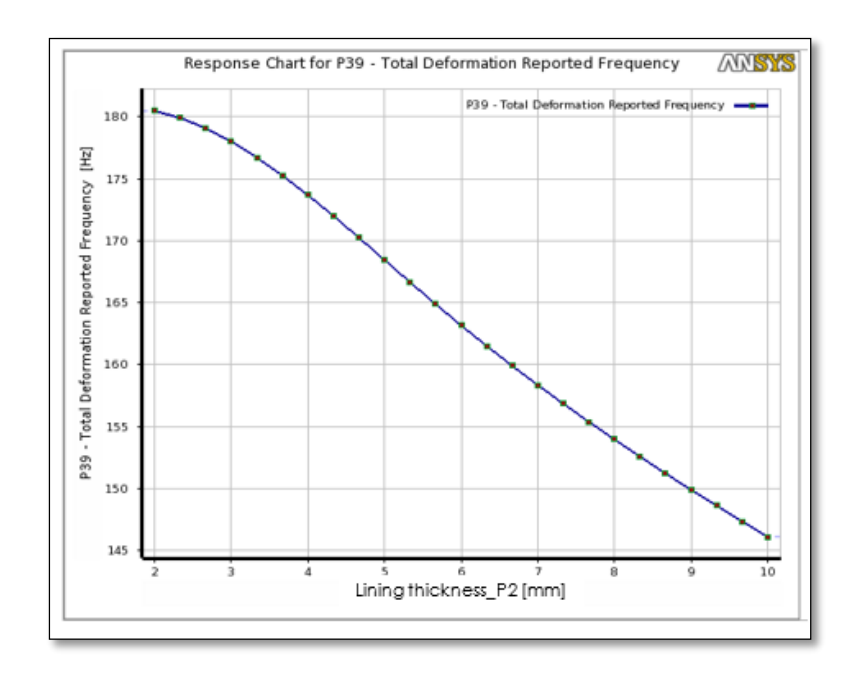

*Figure 14: Frequency vs Lining Thickness*

<span id="page-24-0"></span>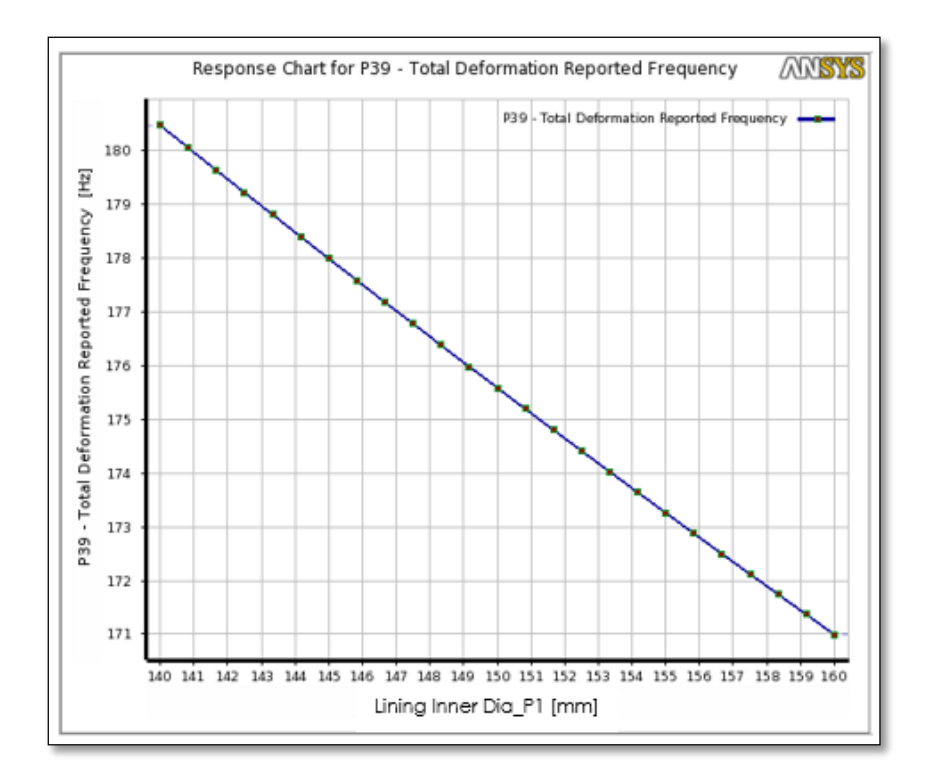

<span id="page-24-1"></span>*Figure 15: Frequency vs Lining Inner Diameter*

# <span id="page-25-0"></span>**6.11.2 Structural Analysis**

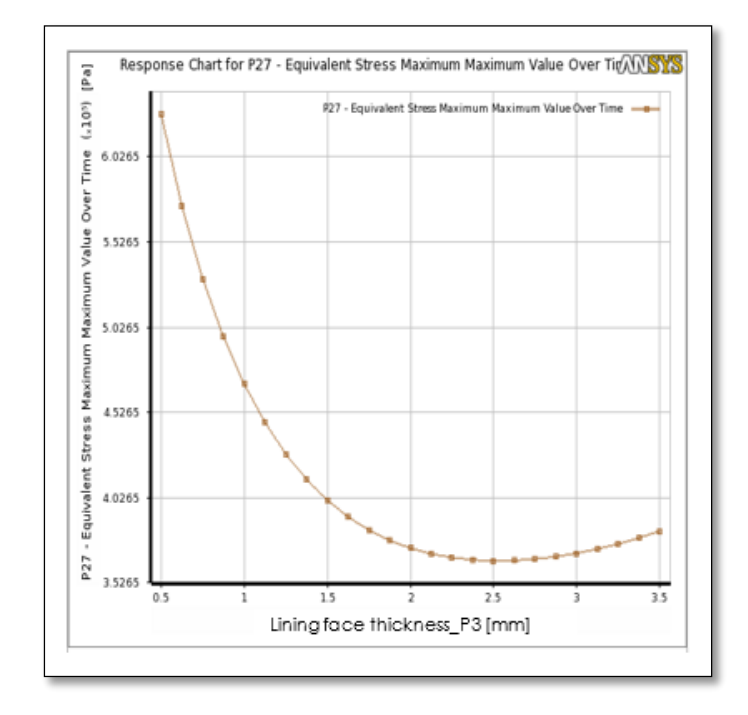

Below graphs show the response in equivalent stress with the change in input parameters.

*Figure 16: Equivalent Stress vs lining face thickness*

<span id="page-25-1"></span>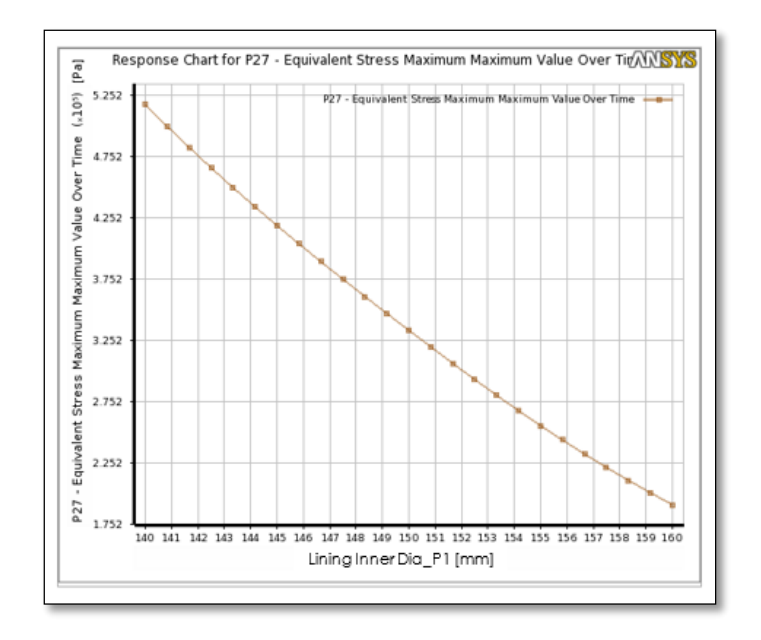

<span id="page-25-2"></span>*Figure 17: Equivalent Stress vs Lining Inner Diameter*

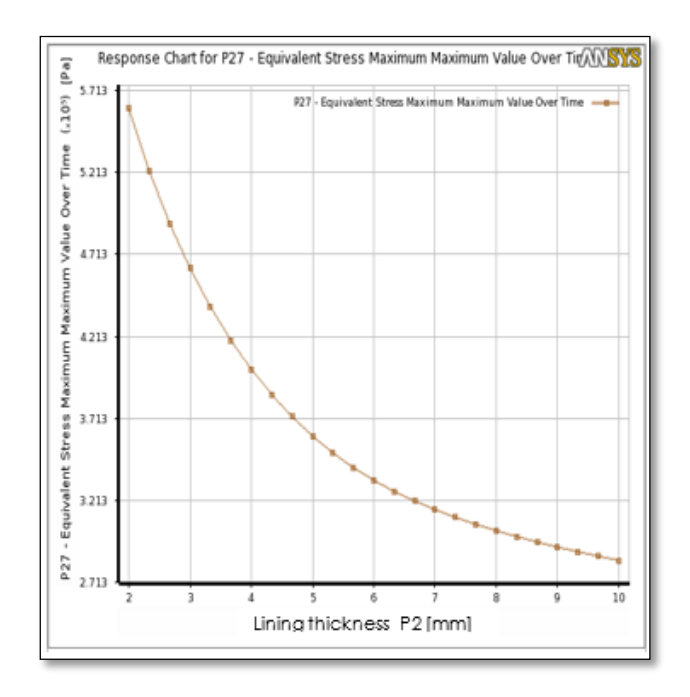

*Figure 18: Equivalent Stress vs Lining Thickness*

#### <span id="page-26-1"></span><span id="page-26-0"></span>**6.11.3 Thermal Analysis**

Below graphs show the response in maximum temperature with the change in input parameters.

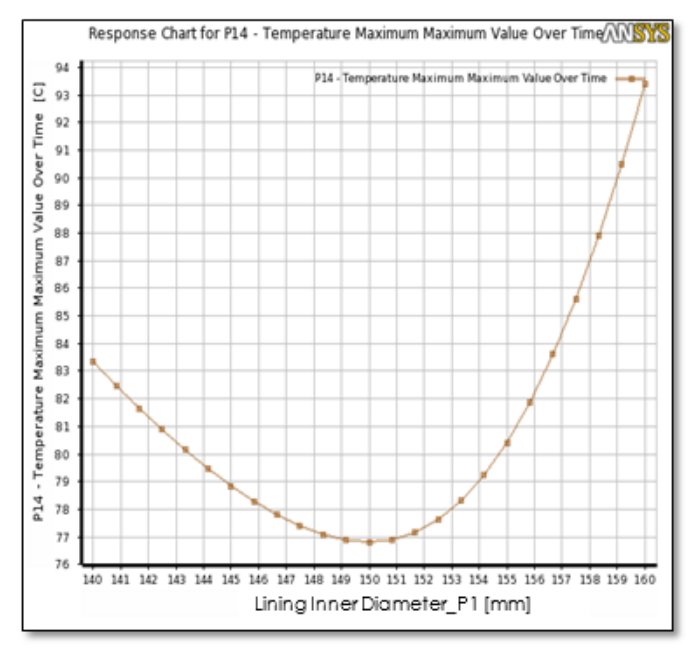

*Figure 19: Temperature vs Lining Inner Diameter*

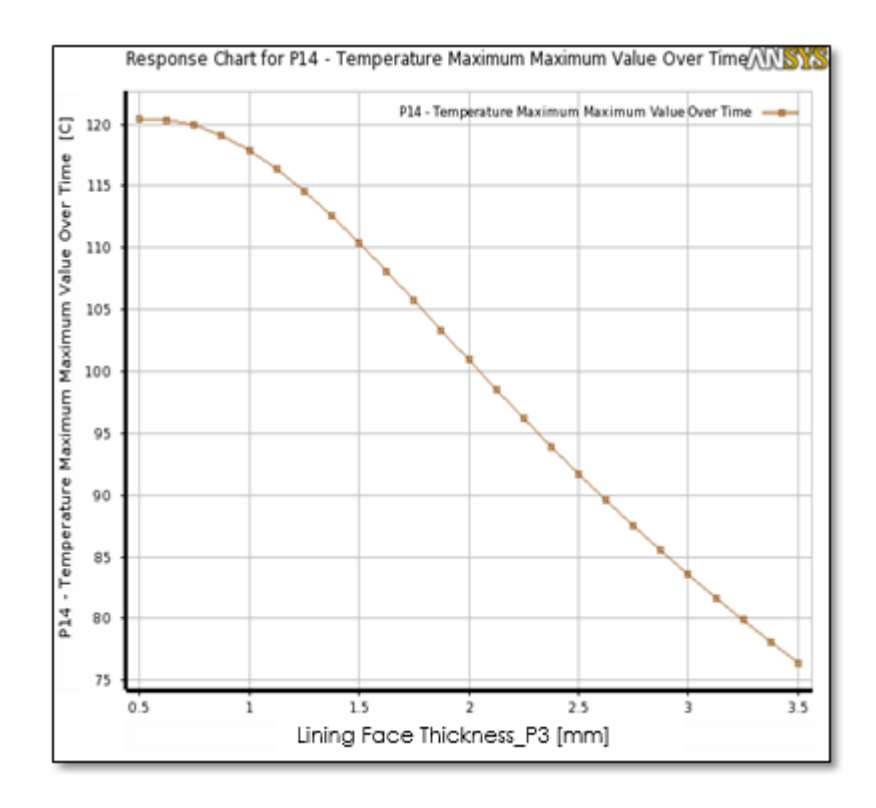

*Figure 20: Temperature vs Lining Thickness*

<span id="page-27-0"></span>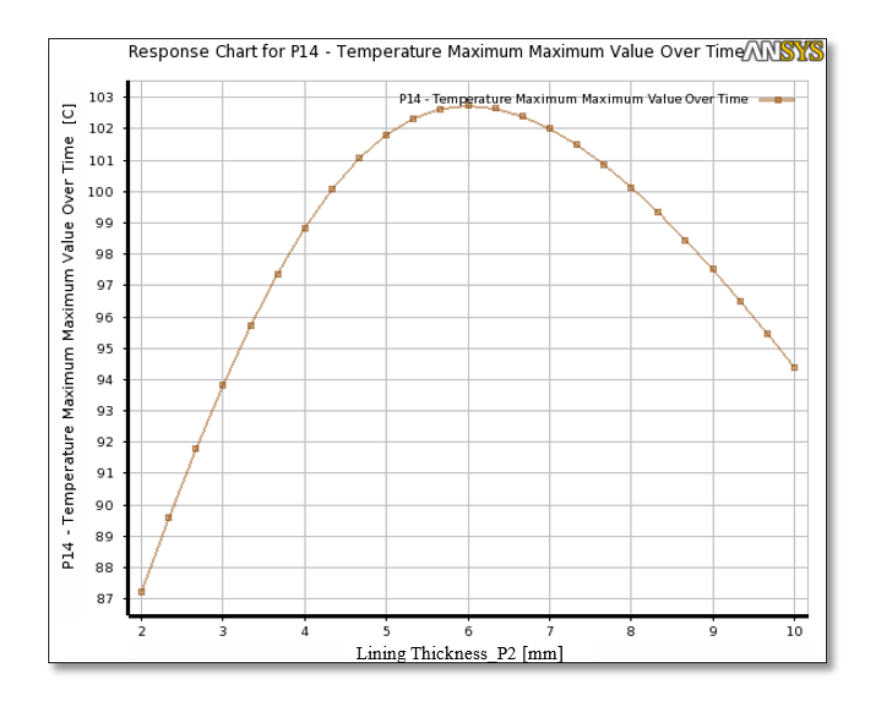

<span id="page-27-1"></span>*Figure 21: Temperature vs Lining Thickness*

### <span id="page-28-0"></span>**6.12 Discussion of Results**

#### <span id="page-28-1"></span>**6.12.1 Modal Analysis (Vibrational Analysis)**

The basic equation solved in a typical undamped modal analysis is the classical Eigen value problem

$$
[K]\{\phi_I\} = \omega_i^2 [M]\{\phi_I\}
$$

Where

 $[K]$  = Stiffness matrix

 $\{\emptyset_I\}$ = Mode shape vector (Eigen vector) of mode

 $\omega_i$  = Eigen value

Ω =Natural circular frequency

By default, ANSYS Mechanical APDL uses Block Lanczos Mode Extraction Method to extract modes

Following natural frequencies are reported after simulation

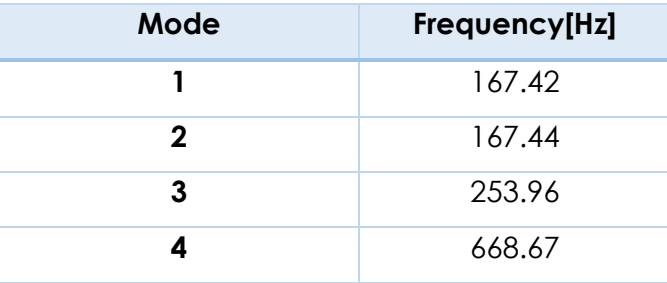

*Table 3: Frequency response*

# The mode shapes are

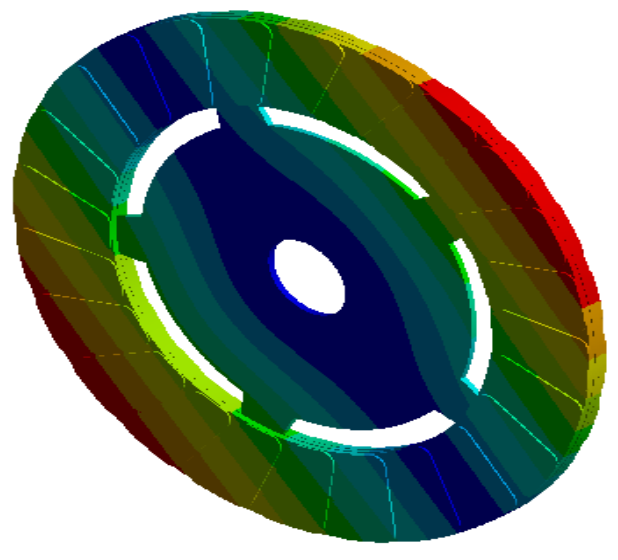

*Figure 24: 167.44 Hz*

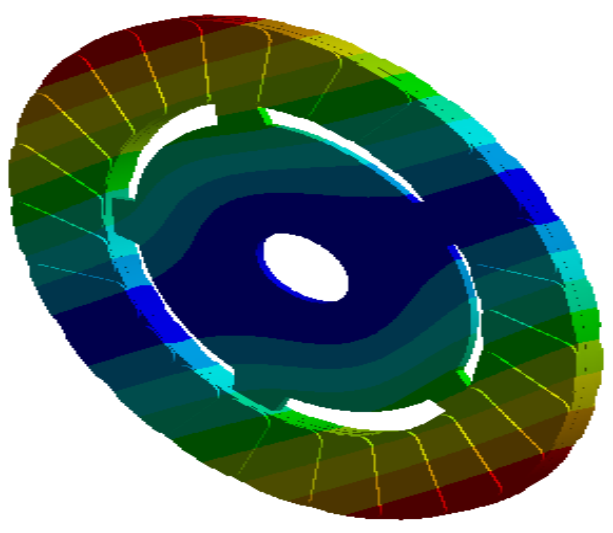

*Figure 25: 167.42 Hz*

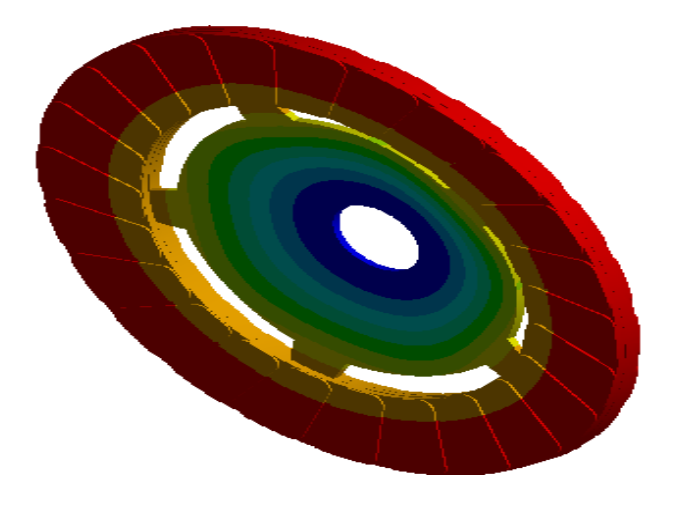

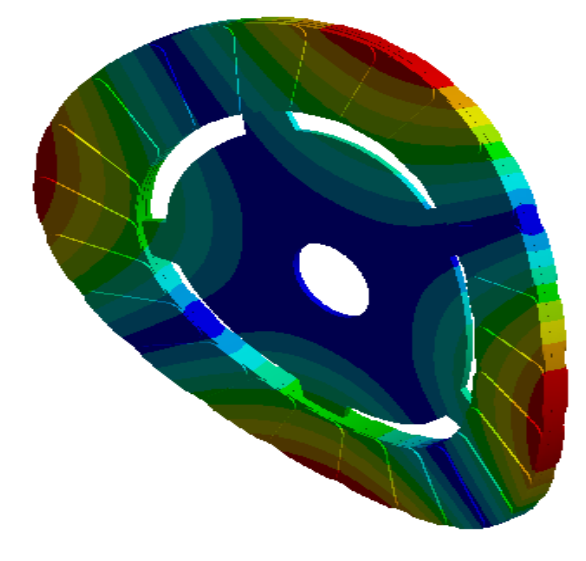

*Figure 22: 668.67 Hz Figure 23: 253.96 Hz*

The engine rpm range is from 1000 rpm (idling speed) to 4750 rpm (engine fly-up rpm).Taking into standard operating tolerance of 10% on the frequency range, the corresponding 1st order frequency range is **18.326 Hz- 87.076 Hz** and 2nd order frequency ranges **36.663 Hz -174.163 Hz**. These are the frequency bands with which clutch plate frequency should be decoupled.

Here, the first mode frequency is considered as the output parameter for optimization as it is the fundamental natural frequency. The 1st natural frequency (167.42 Hz) needs to be optimized so that it doesn't fall into the engine frequency band thereby avoid resonance.

#### **6.12.1.1 Optimization Results**

The NLPQL optimization is based on the response surface generated by regression analysis of design sample space as defined by below design points

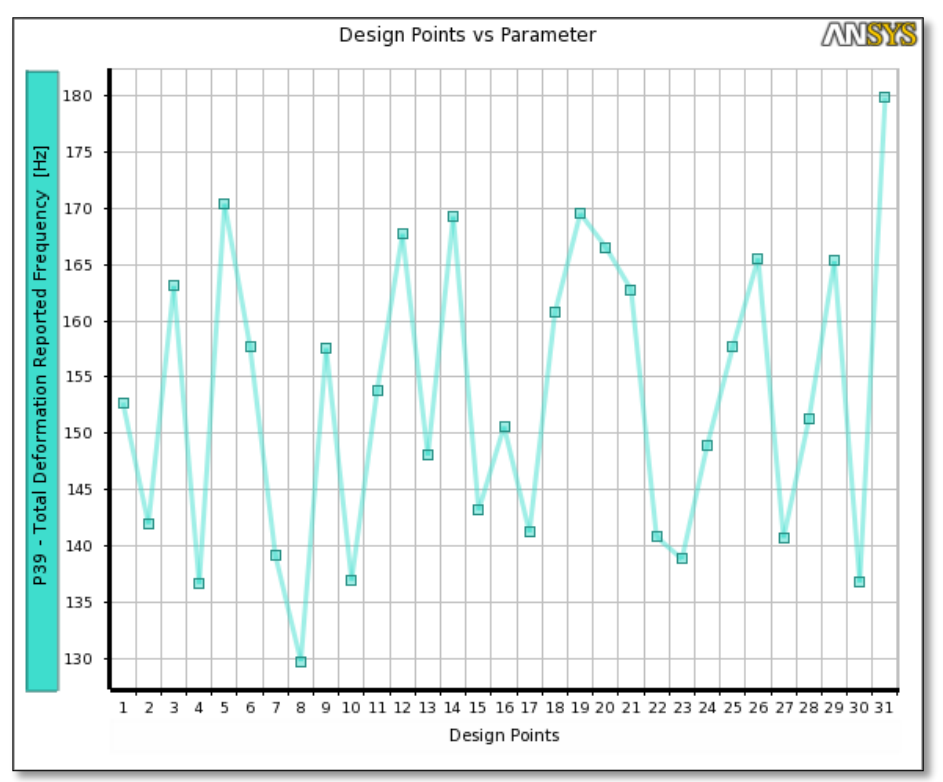

*Figure 26: DOE samples*

With optimization, there is 7.42 % improvement in the output frequency which doesn't fall in engine frequency band.

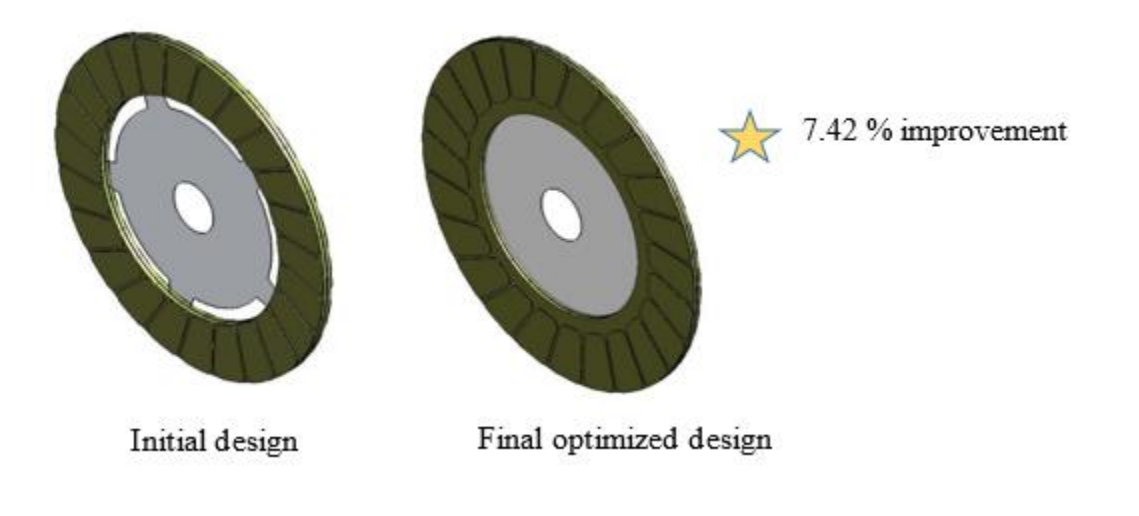

*Figure 27: Optimized Design*

<span id="page-31-0"></span>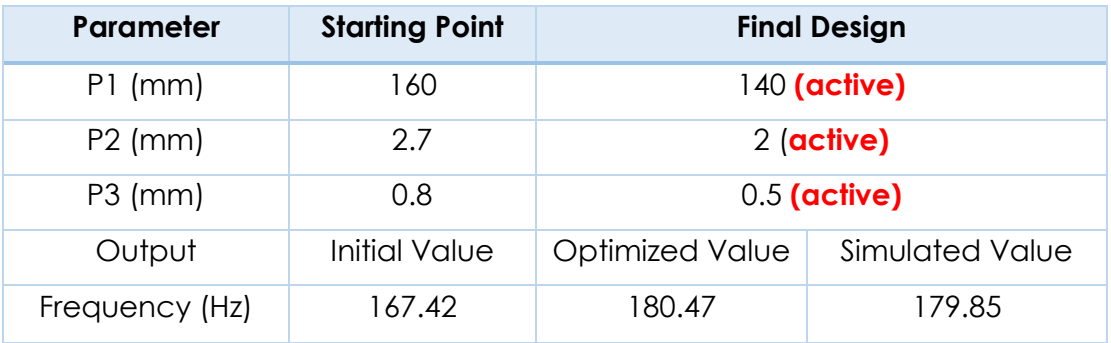

*Table 4: Optimized Input Parameter Values*

The above table shows the predicted value from NLPQL and observed value from ANSYS Simulation are very close enough.

#### **6.12.1.1.1Robustness of Solution (Goodness of Fit)**

Goodness of Fit shows that the output parameter has been very well approximated by the response surface. The coefficient of determination is 0.99876.

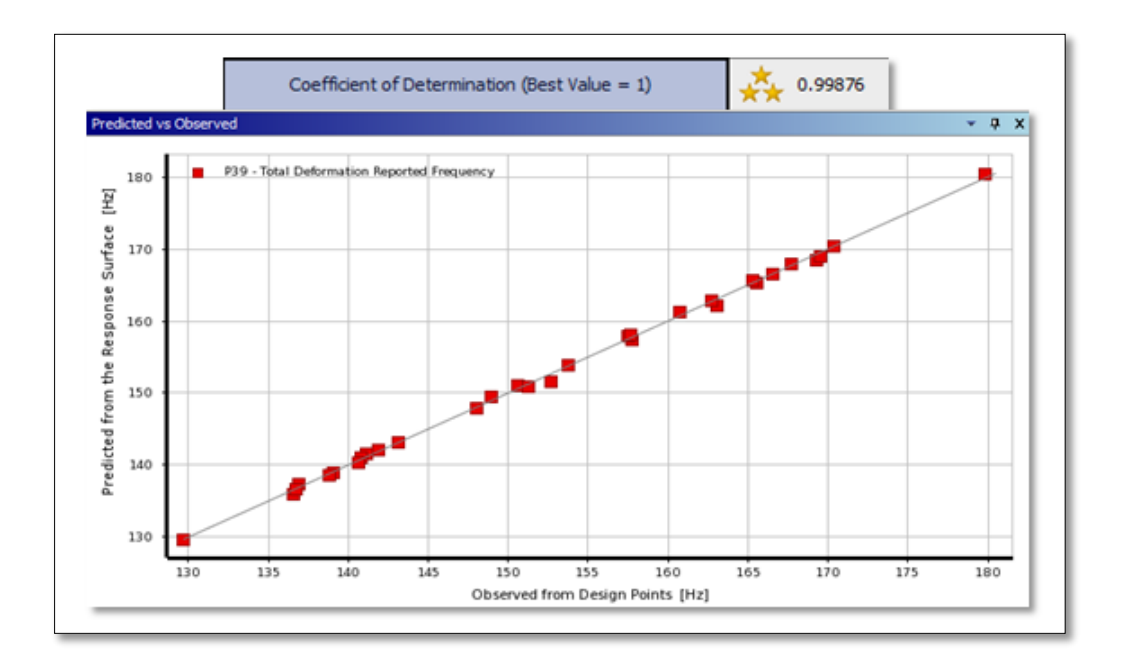

*Figure 28: Goodness of fit*

<span id="page-32-0"></span>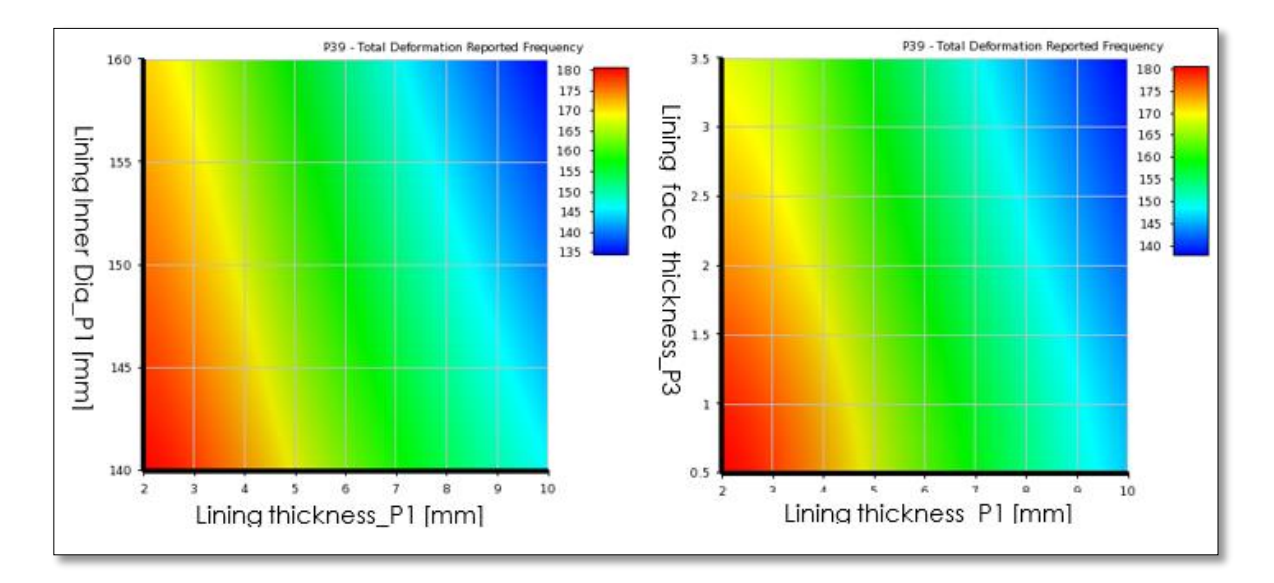

<span id="page-32-1"></span>*Figure 29: Influence of parameters on output*

From the above contour plots for output frequency vs Input Parameters, it can be seen that the at the lower bound of all the constraints g1,g2 &g3,the function is monotonically increasing and the constraints are active.

The output frequency can be maximized further if the lower bound of constraints are relaxed.

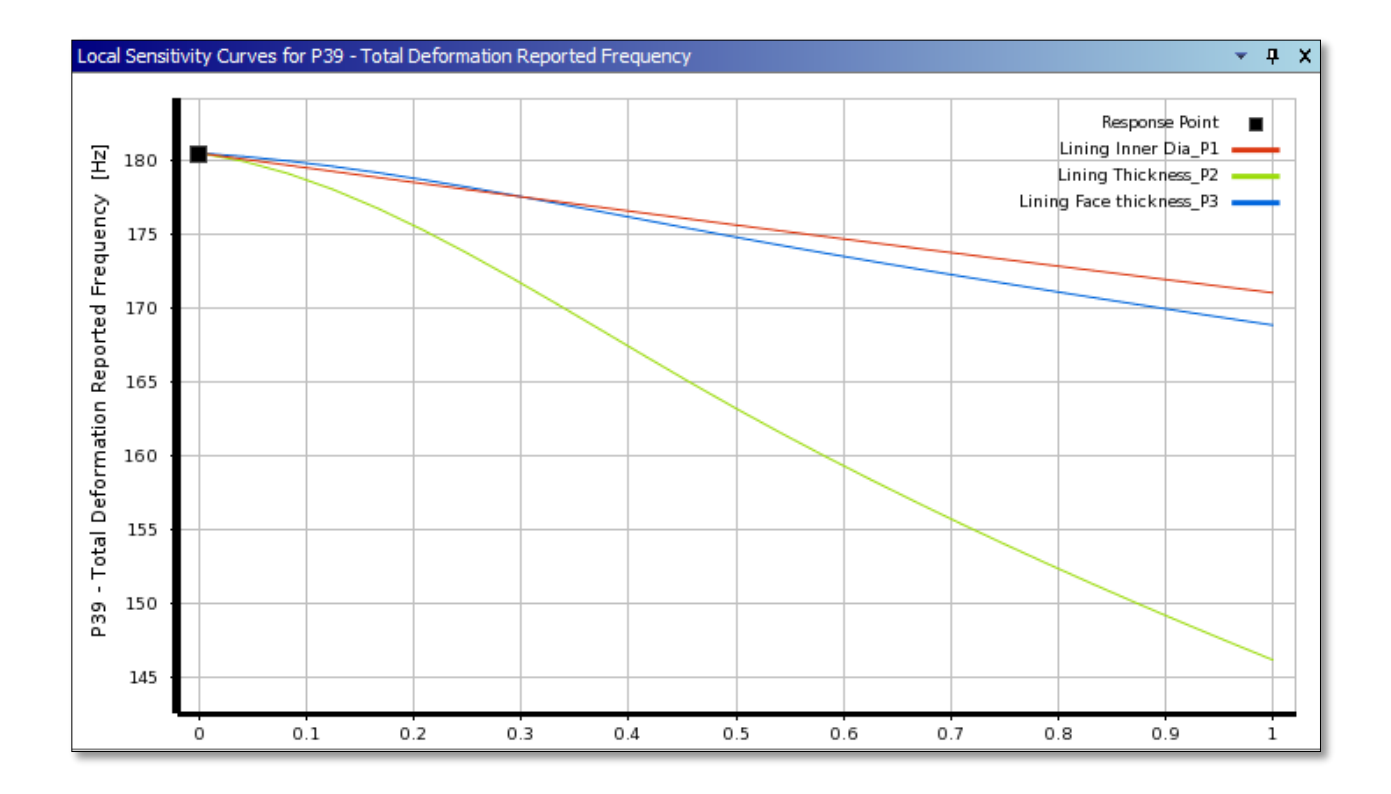

#### *Figure 30: Local Sensitivity Chart*

<span id="page-33-0"></span>Local Sensitivity Curve shows the impact of each input parameter on output.

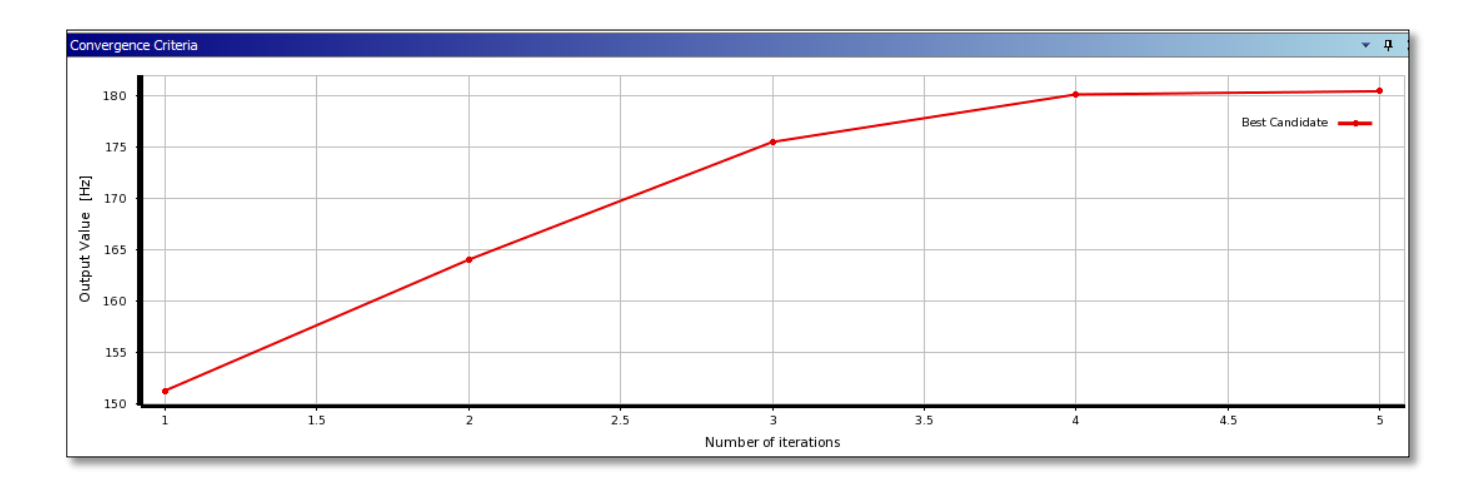

Convergence Criteria shows the no. of Iterations required to achieve optimal solution

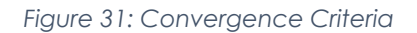

#### <span id="page-34-1"></span><span id="page-34-0"></span>**6.12.2 Thermal Analysis**

The change in maximum temperature with respect to time on application of the heat flux and other loads is as shown below. The maximum temperature reached with the initial design at the end of 0.5 seconds, the slip time, is 109.9 degree Celsius

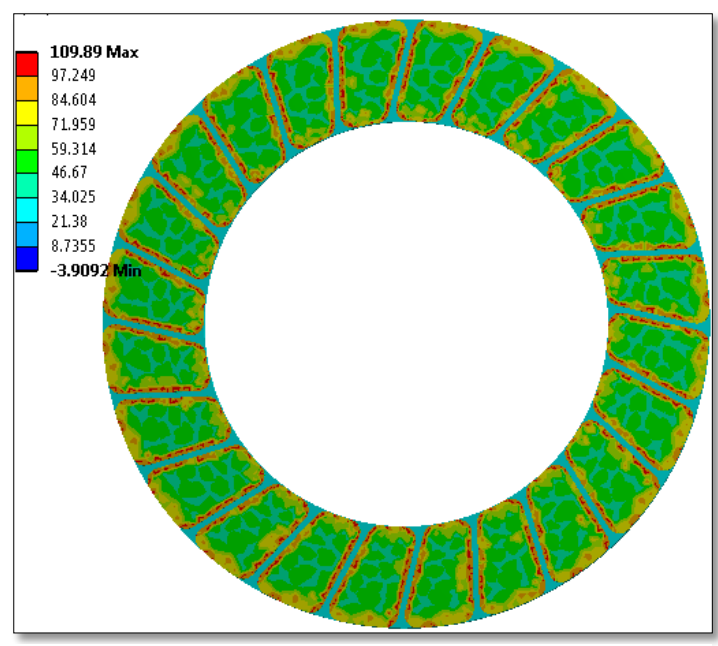

*Figure 32: Temperature distribution at the end of slip time*

This output maximum temperature has to be minimized so as to avoid the failure of friction pad material due to repeated clutch engagements lowering its cooling period

### **6.12.2.1.1Optimization Results**

The NLPQL optimization is based on the response surface generated by regression analysis of design sample space as defined by below design points.

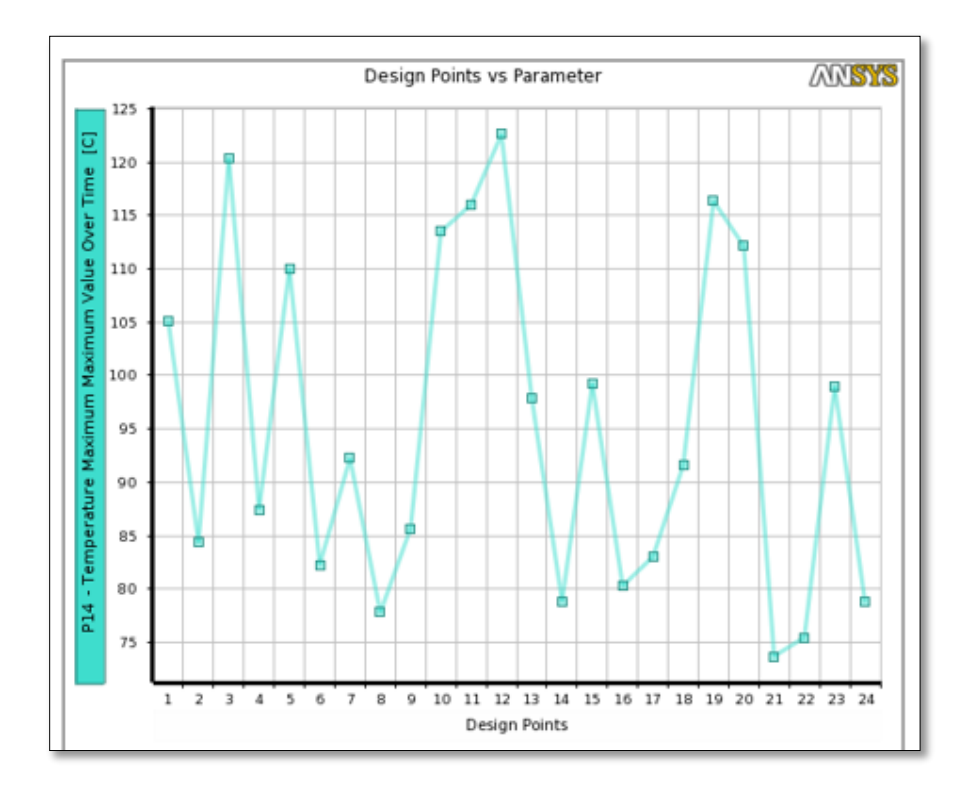

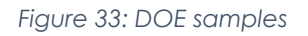

<span id="page-35-0"></span>With optimization, there is 31.3 % improvement in the output frequency which doesn't fall in engine frequency band.

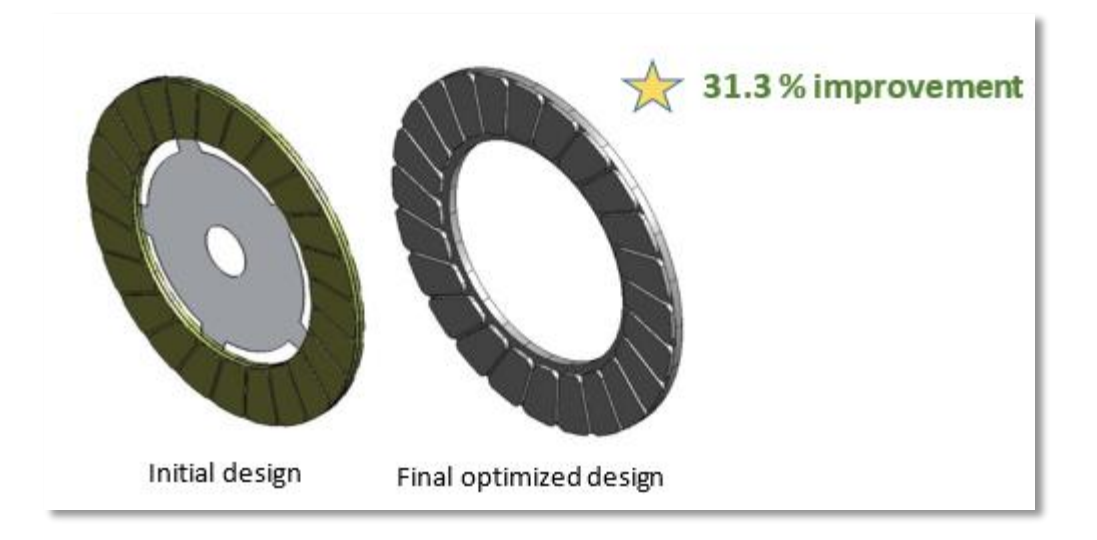

#### *Figure 34: Optimized Final Design*

<span id="page-36-0"></span>

| <b>Parameter</b> | <b>Starting Point</b> | <b>Final Design</b> |                 |
|------------------|-----------------------|---------------------|-----------------|
| $P1$ (mm)        | 160                   | 150                 |                 |
| $P2$ (mm)        | 2.7                   | 6                   |                 |
| $P3$ (mm)        | 0.8                   | 3.5 (active)        |                 |
| Output           | Initial Value         | Optimized Value     | Simulated Value |
| Temperature(°C)  | 109.9                 | 76.79               | 75.46           |

*Figure 35: Optimized Input values*

### **Robustness of Solution (Goodness of Fit)**

Goodness of Fit shows that the output parameter has been very well approximated by the response surface .The coefficient of Determination is 0.92091

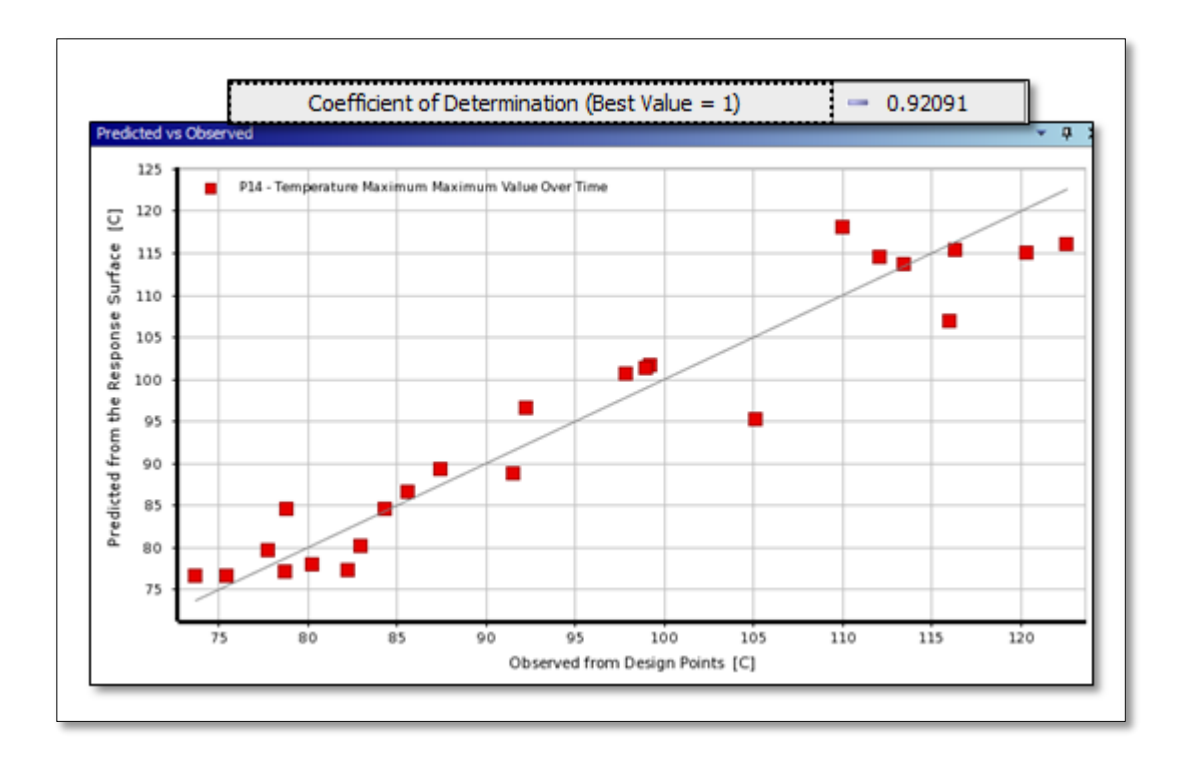

*Figure 36: Goodness of fit*

<span id="page-37-0"></span>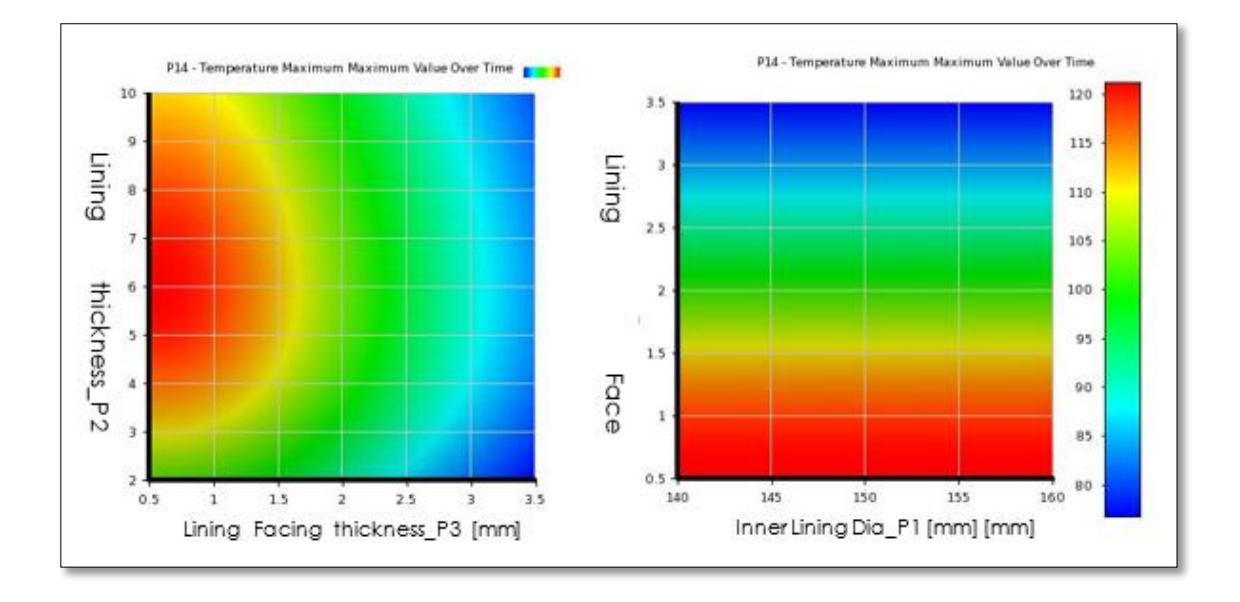

<span id="page-37-1"></span>*Figure 37: Influence of Parameter values*

From the above contour plots for Maximum temperature vs Input Parameters, it can be seen that at the upper bound of the constraints g3, the function is monotonically decreasing and the constraints is active from upper bound.

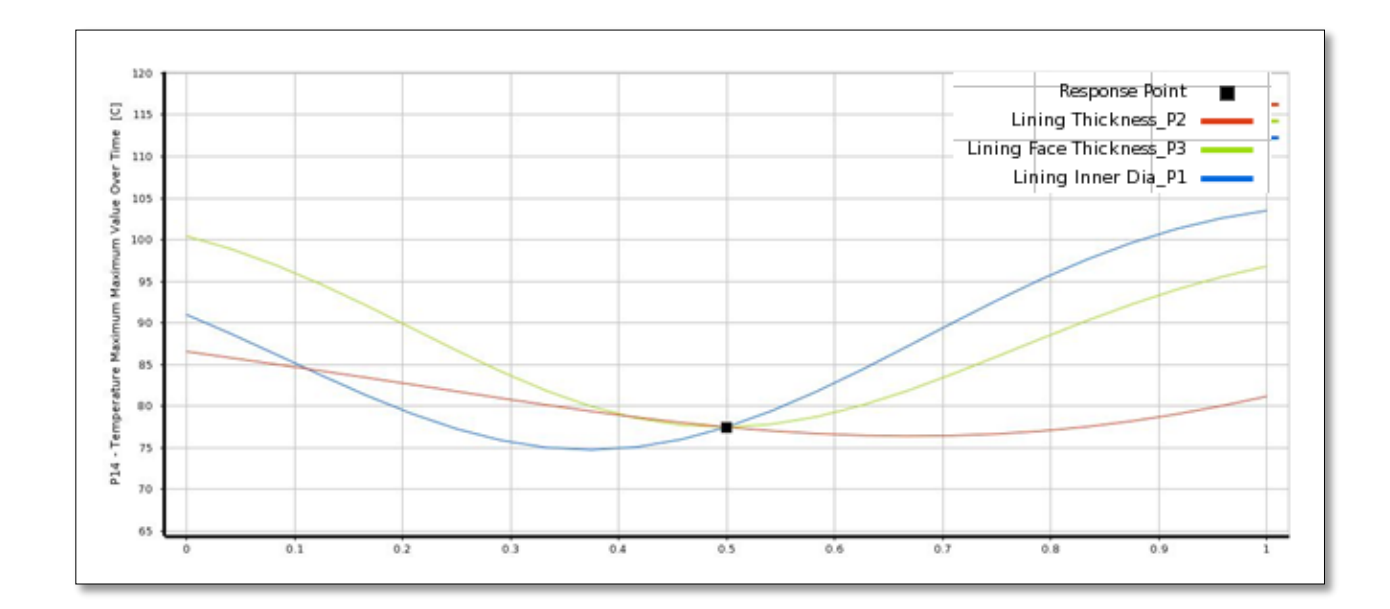

Local Sensitivity Curve shows the impact of each input parameter on output.

#### *Figure 38: Sensitivity Chart*

<span id="page-38-0"></span>Convergence Criteria shows that two Iterations are required to achieve optimal temperature.

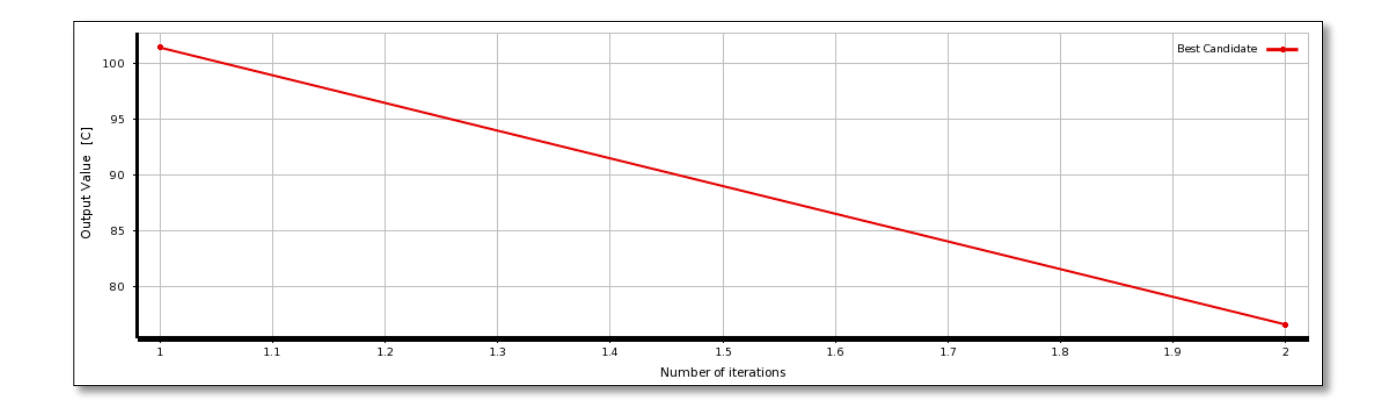

<span id="page-38-1"></span>*Figure 39: Covergence Criteria*

# *Structural Analysis*

The Equivalent Stress reached with the initial design at the end of 0.5 seconds, the slip time, is 2.5452e5 Pa.

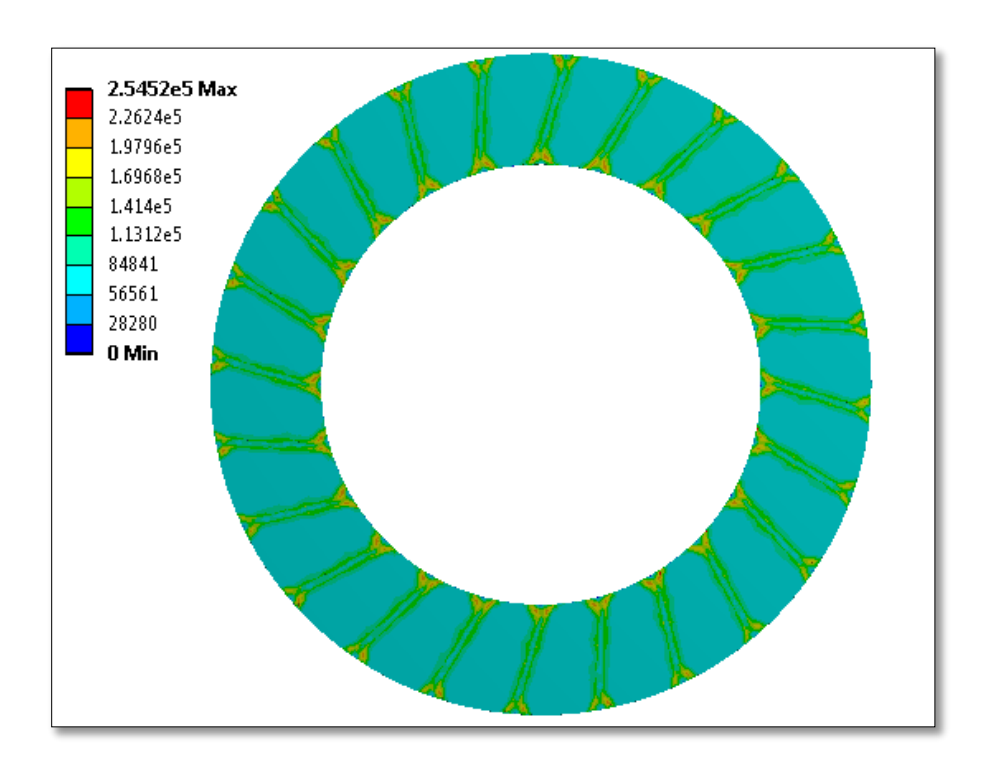

*Figure 40: Stress values at the end of slipping period*

<span id="page-39-0"></span>This equivalent stress has to be minimized so as to avoid clutch plate failure

# *Optimization Results*

The NLPQL optimization is based on the response surface generated by regression analysis of design sample space as defined by below 30 design points

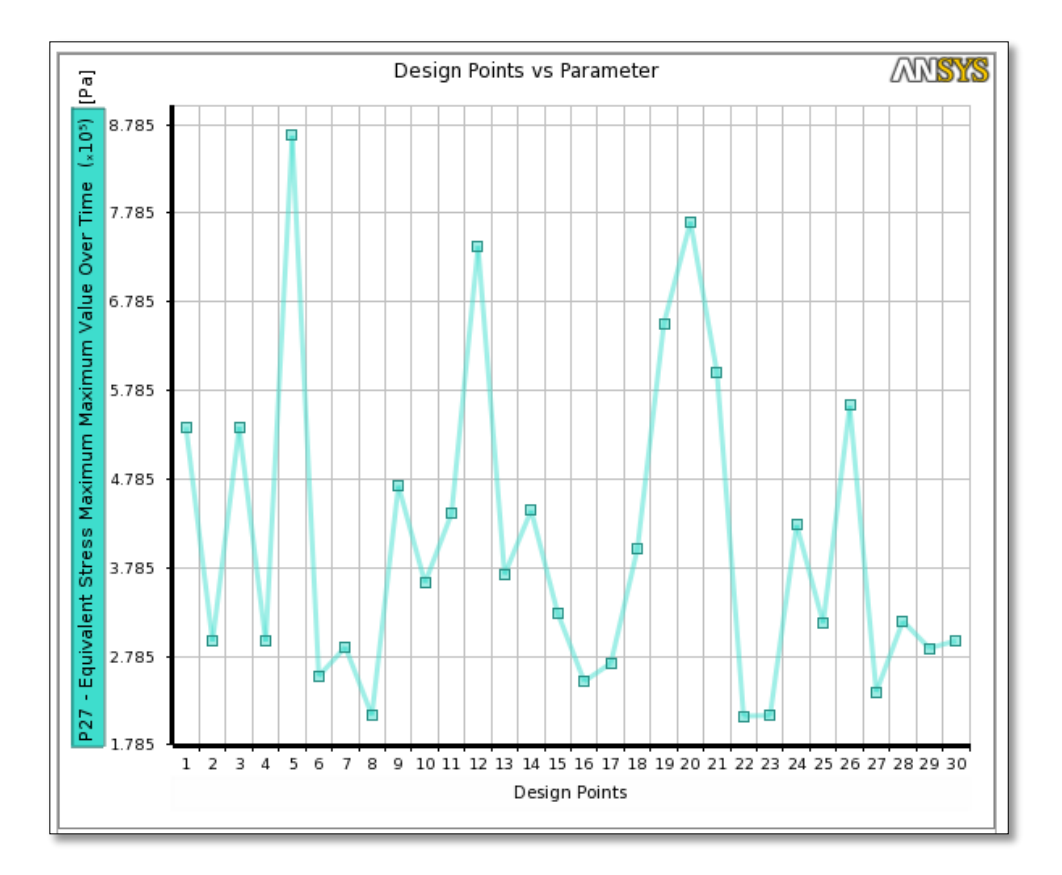

*Figure 41: DOE Samples*

<span id="page-40-0"></span>With optimization, there is 27.61 % improvement in the output frequency which doesn't fall in engine frequency band.

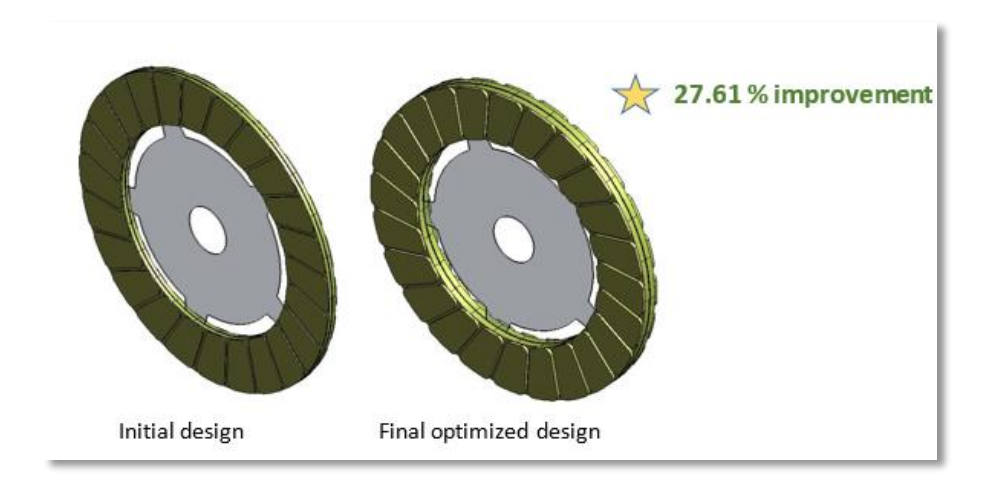

<span id="page-40-1"></span>*Figure 42: Optimized Design*

| Parameter   | <b>Starting Point</b> | <b>Final Design</b>    |                        |
|-------------|-----------------------|------------------------|------------------------|
| $P1$ (mm)   | 60                    | 160(active)            |                        |
| $P2$ (mm)   | 2.7                   | $10$ (active)          |                        |
| $P3$ (mm)   | 0.8                   | 2.52                   |                        |
| Output      | Initial Value         | <b>Optimized Value</b> | <b>Simulated Value</b> |
| Stress(MPa) | 0.254                 | 0.18                   | 0.185                  |

*Table 5: Optimized Input parameter values*

The above table shows the predicted value from NLPQL and observed value from ANSYS simulation are very close enough.

### **Robustness of Solution (Goodness of Fit)**

Goodness of Fit shows that the output parameter has been very well approximated by the response surface .The coefficient of Determination is 0.98149

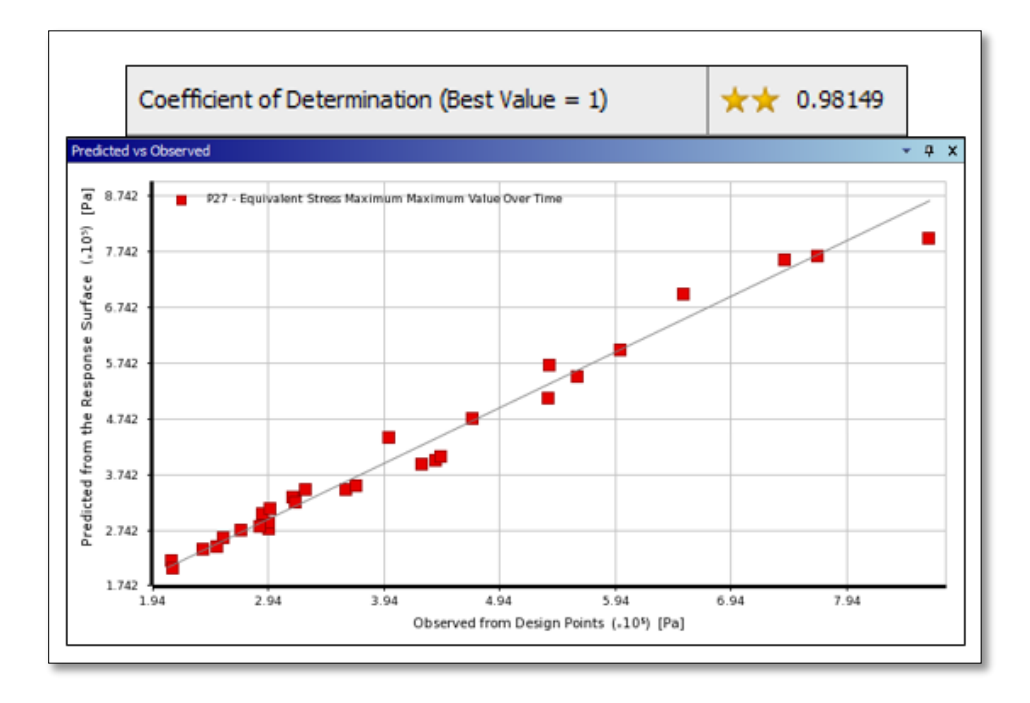

<span id="page-41-0"></span>*Figure 43: Goodness of Fit*

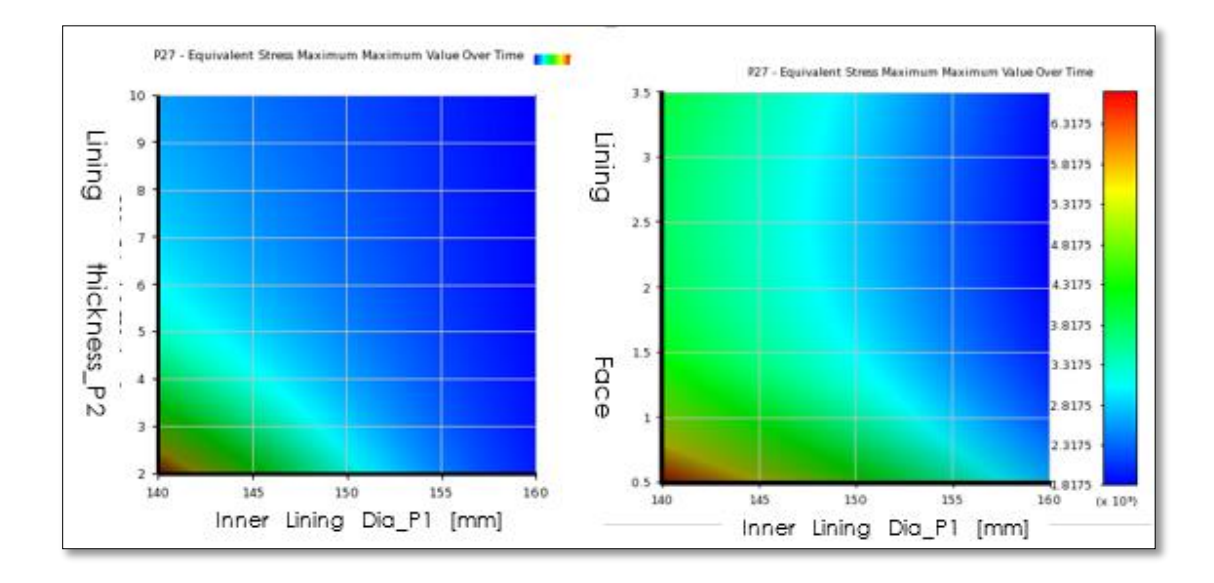

*Figure 44: Influence of Parameter values*

<span id="page-42-0"></span>From the above contour plots for Equivalent Stress vs Input Parameters, it can be seen that at the upper bound of the constraints g1 & g2, the function is monotonically decreasing and the constraints are active from upper bound.

Local Sensitivity Curve shows the impact of each input parameter on output

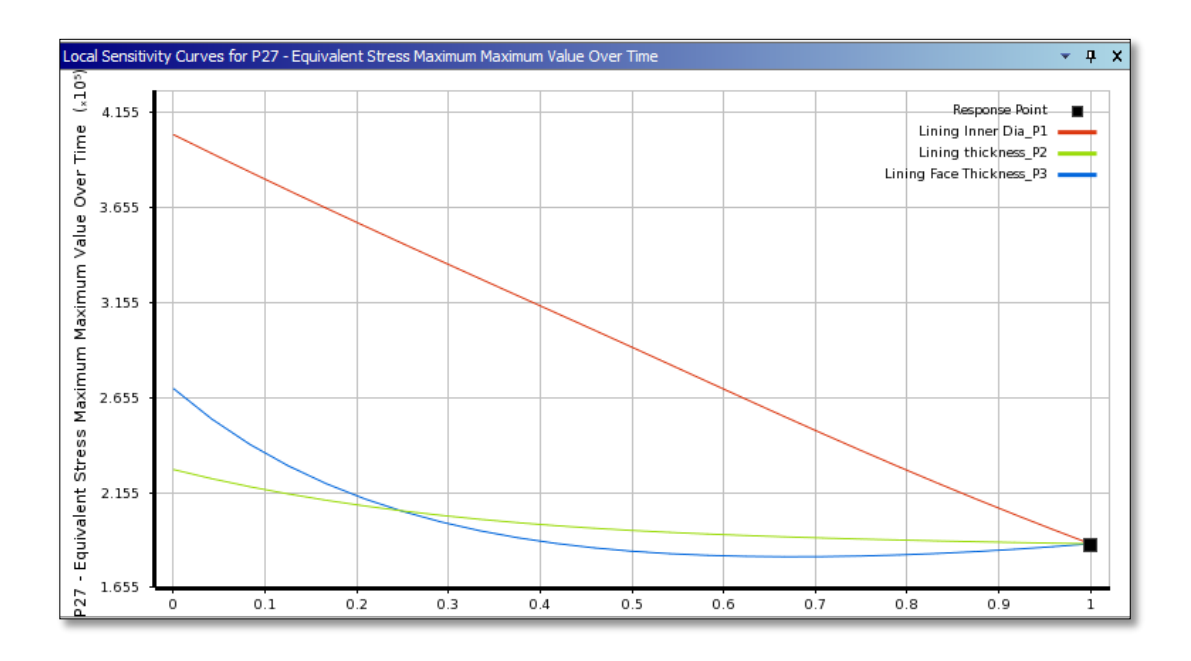

<span id="page-42-1"></span>*Figure 45: Sensitivity Chart*

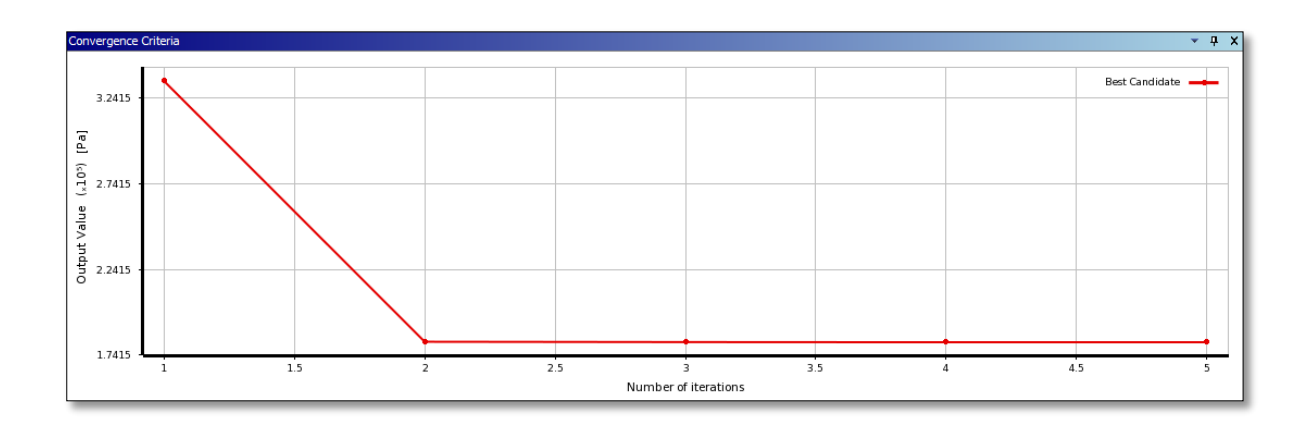

#### *Figure 46: Convergence Criteria*

<span id="page-43-1"></span>Convergence Criteria shows that five Iterations are required to achieve optimal temperature.

# <span id="page-43-0"></span>**7 System Optimization**

System optimization is basically the process of enhancing the capabilities of a system by integrating the subsystems of which the former is made to the extent that all of them operate above the user expectations. In the project of optimizing the clutch design, the optimized subsystems viz. Modal Analysis, Structural Analysis and Thermal Analysis are integrated to create an optimal Pareto surface. A Pareto surface is the surface containing optimal points corresponding to the optimal solution of a particular trade-off among the conflicting objectives of the subsystem. In other words, selecting one point from the Pareto surface will always sacrifice the quality for at least one objective, while improving the other objective. Here we have used two different methods to create a Pareto optimal surface namely Multi-Objective Genetic Algorithm (MOGA) and Non-Linear Programming by Quadratic Lagrangian (NLPQL).

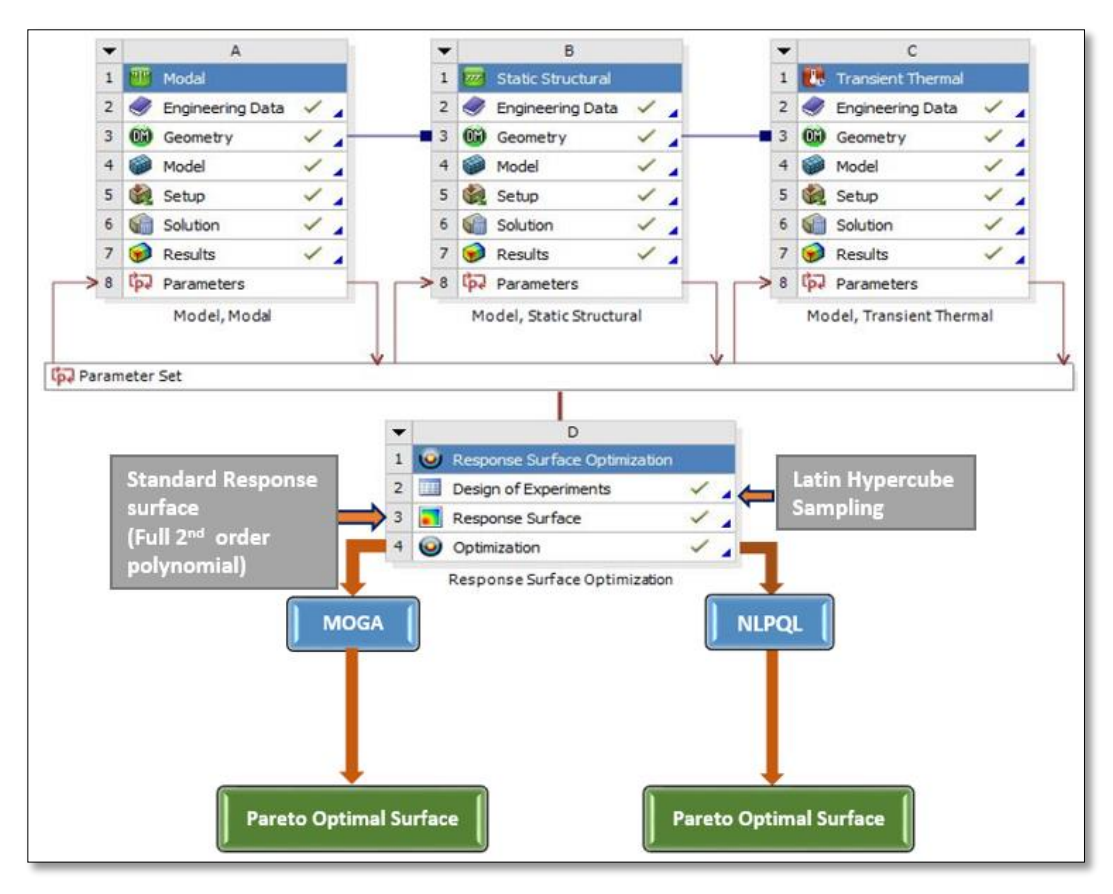

*Figure 47: System Optimization schematic diagram*

# <span id="page-44-0"></span>**7.1 Multi-Objective Genetic Algorithm (MOGA)**

MOGA is a hybrid variant of the popular NSGA-II (Non-dominated Sorted Genetic Algorithm). Only continuous problems can be solved using the same. The Algorithm goes through several iterations retaining the elite percentage of samples through each iteration and allowing the samples to evolve genetically until the best Pareto has been found. As mentioned above this method can handle multiple goals. Some of the other advantages are it helps identify the global and local minima of the function. It also provides several candidates in different regions giving accurate solutions.

### <span id="page-45-0"></span>**7.1.1 Optimization Process**

The following steps were taken to generate the Pareto optimal surface using MOGA.

- 1. Three subsystems were integrated with the common input parameters as design variables and the output as state variables.
- 2. Design of experiments was performed using Latin Hypercube Sampling (LHS)
- 3. A second order polynomial response surface was created from the DOE samples generated.
- 4. Optimal solutions were generated from the response surface using MOGA
- 5. The deviation in the predicted value from the MOGA optimization and the simulated value was corrected.
- 6. A Pareto optimal surface was generated using least squares regression analysis.

#### <span id="page-45-1"></span>**7.1.2 Results**

The figure 47 shows the Pareto surface obtained from MOGA optimization. The nonpareto points are not considered for generating the surface.

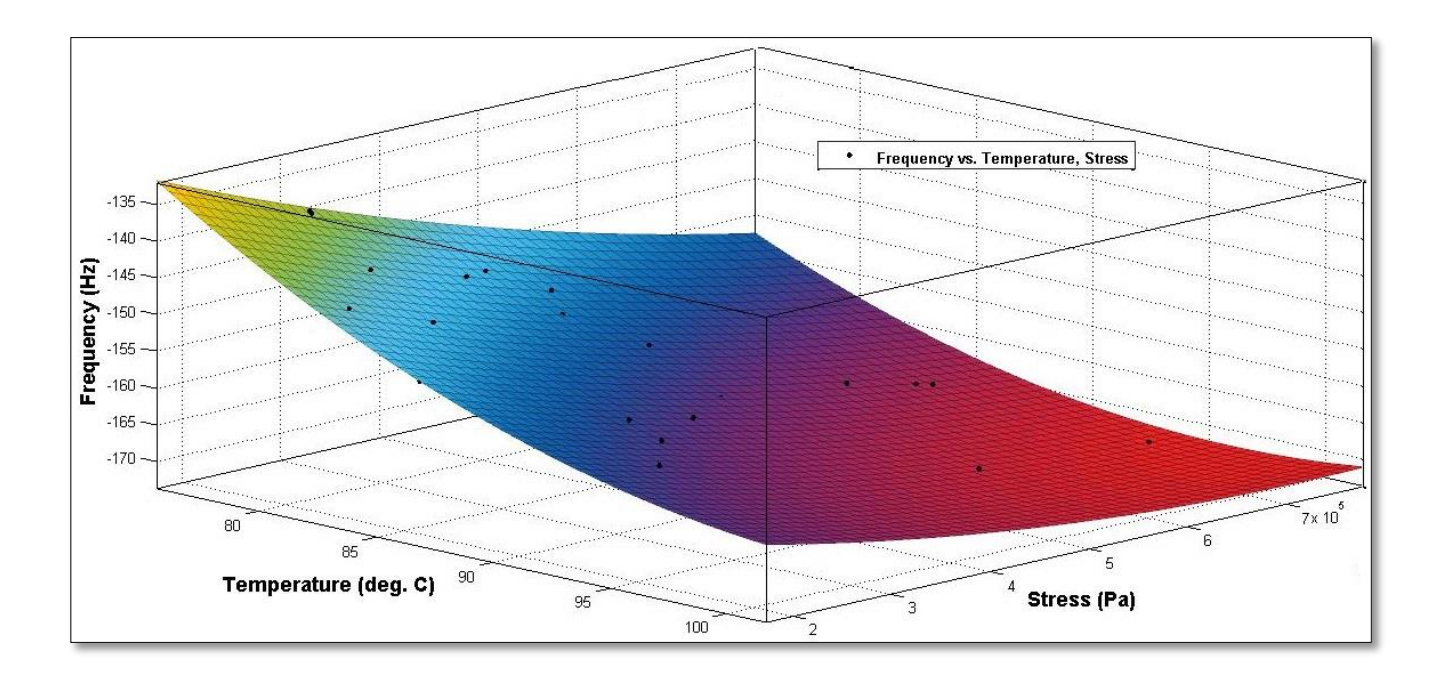

<span id="page-45-2"></span>*Figure 48: MOGA Pareto Surface*

# <span id="page-46-0"></span>**7.2 Non-Linear Programming by Quadratic Lagrangian (NLPQL)**

NLPQL is a mathematical optimization Algorithm which solves non-linear programming problems. In this method the objective function and the constraints are assumed to be continuously differentiable. Here a sequence of QP sub problems are obtained by quadratic approximation of the Lagrangian function. The problem size cannot exceed 2000 input variables and has to be well scaled. Though the method is fast, the accuracy largely depends on the accuracy of the gradients. This is primarily used for single objective problems but can also be used for multi-objective problems by constraining the other output parameters.

# <span id="page-46-1"></span>**7.2.1 Optimization Process**

The following steps were taken to generate the Pareto optimal surface using NLPQL.

- 1. Three subsystems were integrated with the common input parameters as design variables and the output as state variables.
- 2. Design of experiments was performed using Latin Hypercube Sampling (LHS)
- 3. A second order polynomial response surface was created from the DOE samples generated.
- 4. Optimal solutions were generated by considering output frequency (maximize) from the modal analysis as objective and constraining the other two output parameters.
- 5. The deviation in the predicted value from the NLPQL optimization and the simulated value was corrected.
- 6. A Pareto optimal surface was generated using least squares regression analysis.

#### <span id="page-47-0"></span>**7.2.2 Results**

The figure 48 shows the Pareto surface obtained from NLPQL optimization. The nonpareto points are not considered for generating the surface.

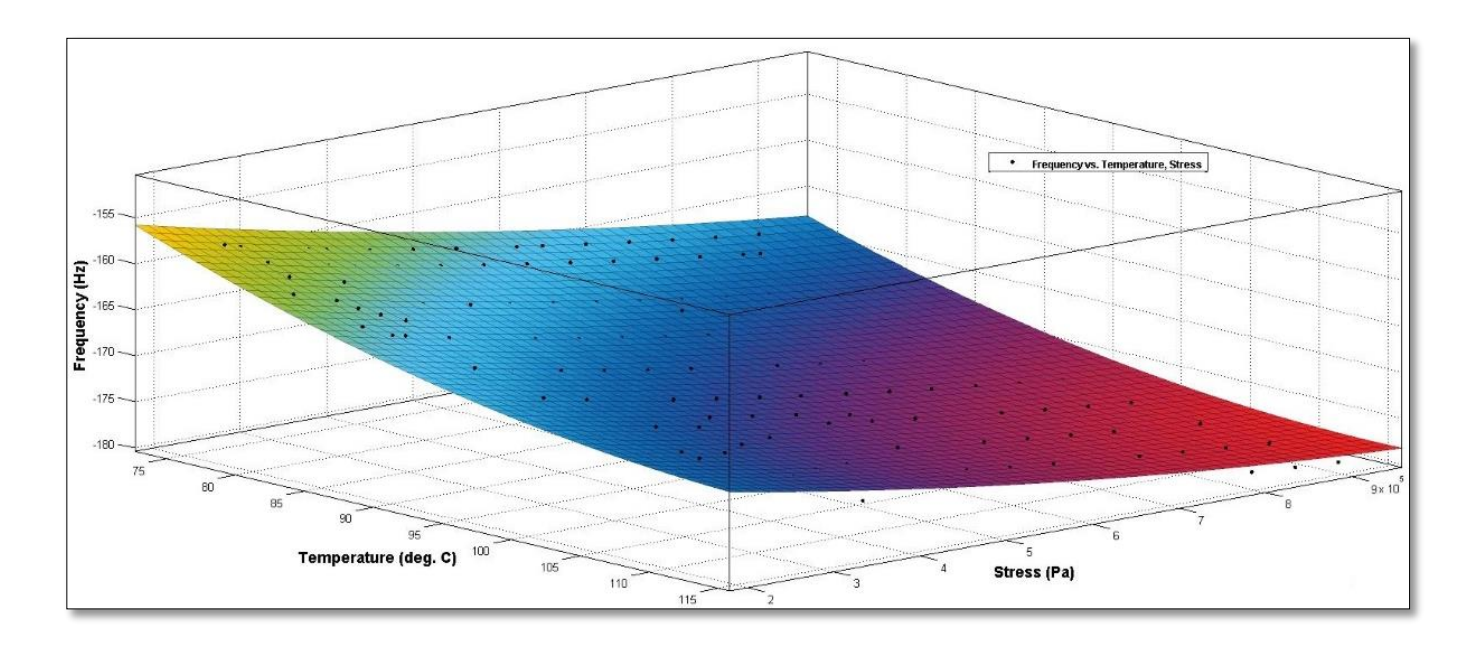

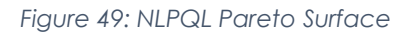

# <span id="page-47-2"></span><span id="page-47-1"></span>**7.3 Conclusion**

The Pareto surfaces obtained from the optimization methods MOGA and NLPQL are very much comparable. There is no single point which serves as the best value for all objectives (Utopia point).To get an ideal point from the Pareto surface for a particular application the subsystem objectives need to be weighted. But in this project we have weighted all the objective equally.

# <span id="page-48-0"></span>**8 References**

- 1. [http://mostreal.sk/html/guide\\_55/g-adv/GADV1.htm](http://mostreal.sk/html/guide_55/g-adv/GADV1.htm)
- 2. [http://inside.mines.edu/~apetrell/ENME442/Labs/1301\\_ENME442\\_lab5.pdf](http://inside.mines.edu/~apetrell/ENME442/Labs/1301_ENME442_lab5.pdf)
- 3. Dr. Max Yi Ren, Notes for MAE 598: Design Optimization
- 4. How a car clutch works By Mike Bumbeck, [automedia.com](http://www.automedia.com/)
- 5. [http://www.dynardo.de/fileadmin/Material\\_Dynardo/dokumente/seminar/Doku](http://www.dynardo.de/fileadmin/Material_Dynardo/dokumente/seminar/Doku_Bearing_Angle_English_v12.pdf) [\\_Bearing\\_Angle\\_English\\_v12.pdf](http://www.dynardo.de/fileadmin/Material_Dynardo/dokumente/seminar/Doku_Bearing_Angle_English_v12.pdf)
- 6. <http://www.hindawi.com/journals/isrn/2013/495918/>
- 7. [http://www.ansys.com/staticassets/ansys/conference/confidence/boston/down](http://www.ansys.com/staticassets/ansys/conference/confidence/boston/downloads/obtaining-and-optimizing-convergence.pdf) [loads/obtaining-and-optimizing-convergence.pdf](http://www.ansys.com/staticassets/ansys/conference/confidence/boston/downloads/obtaining-and-optimizing-convergence.pdf)
- 8. Design Optimization of the Rigid Drive Disc of Clutch Using Finite Element Method
- 9. Abdullah, O., Schlattmann, J., and Pireci, E., "Design Optimization of the Rigid Drive Disc of Clutch Using Finite Element Method," SAE Technical Paper 2014-01-0800, 2014, doi:10.4271/2014-01-0800.
- 10.ANSYS. (2009). *Design Exploration.* Canonsburg: ANSYS.

# <span id="page-49-0"></span>**9 APPENDIX**

#### **DOE SAMPLE SPACE FOR SUB SYSTEM OPTMIZATION**

### **Modal Analysis**

#### Matrix of Experiments (Response Surface Optimization system)

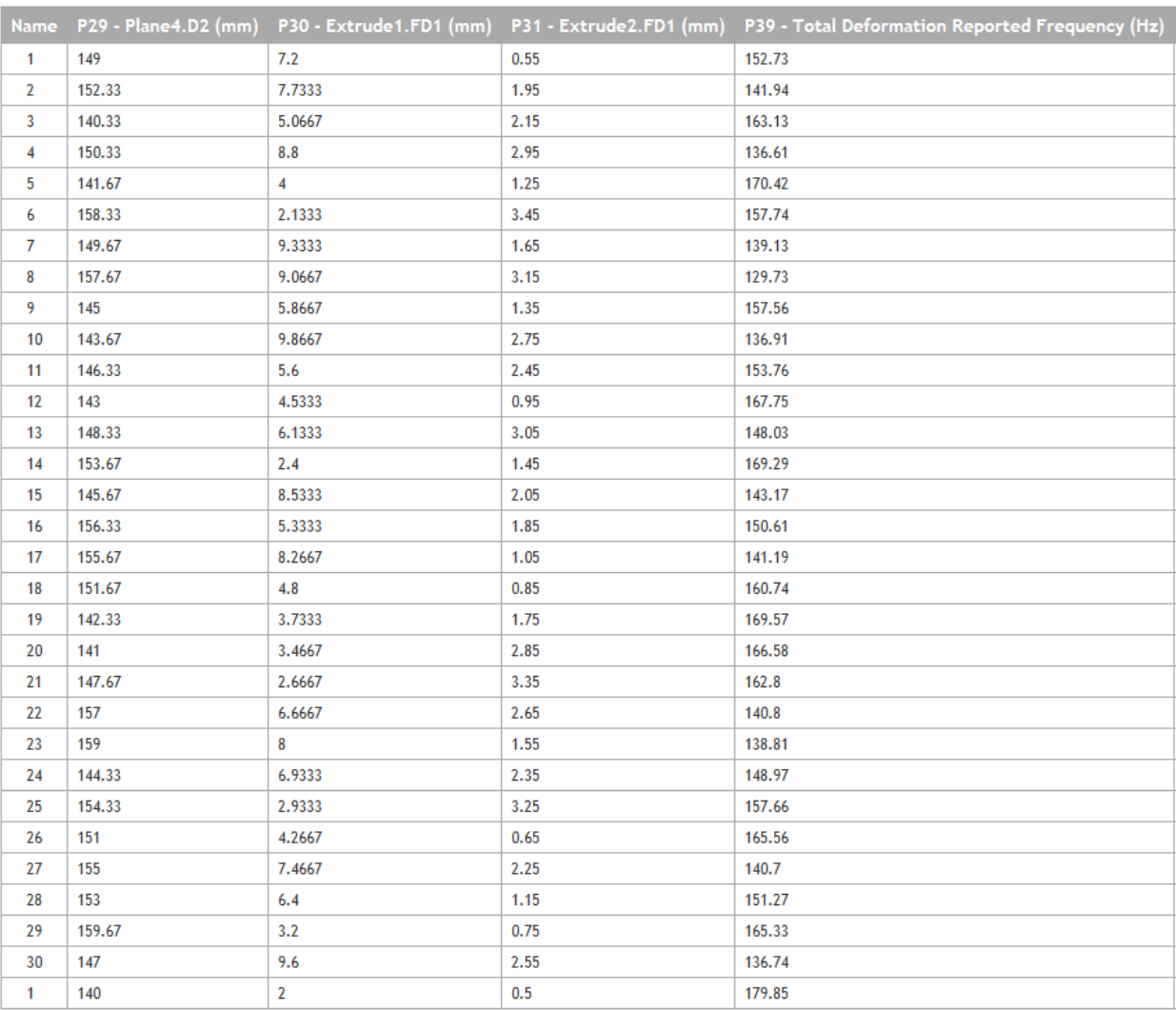

# **Structural Analysis**

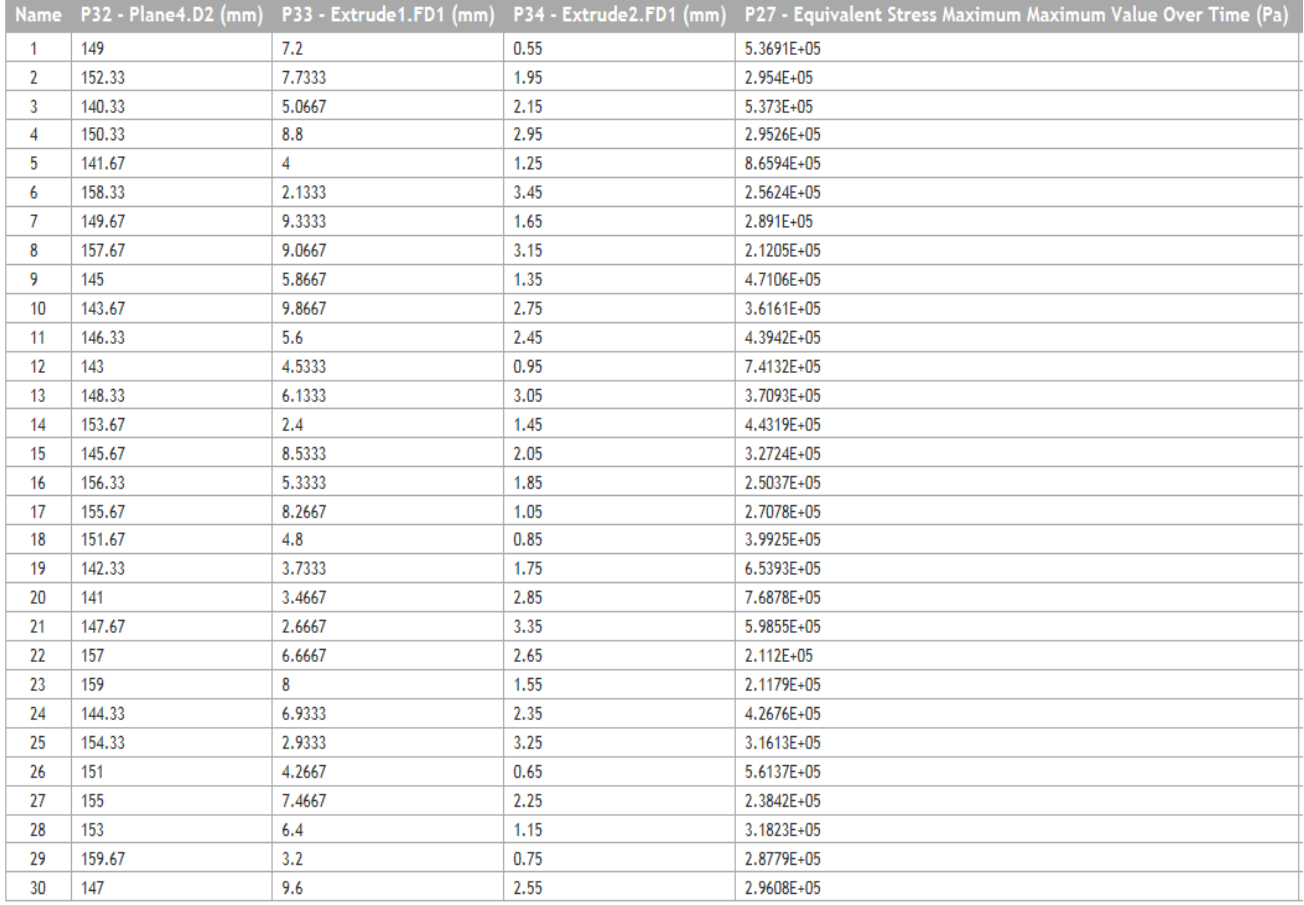

#### Matrix of Experiments (Response Surface Optimization system)

# **Thermal Analysis**

#### Matrix of Experiments (Response Surface system)

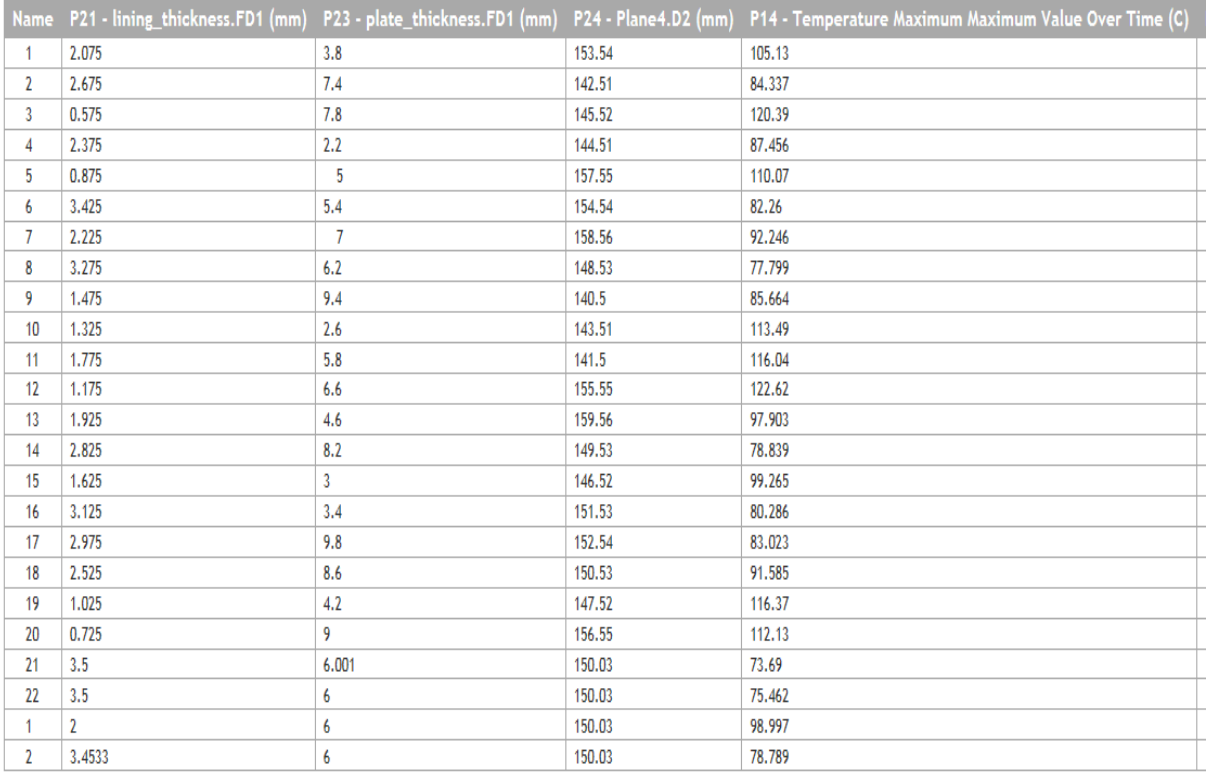

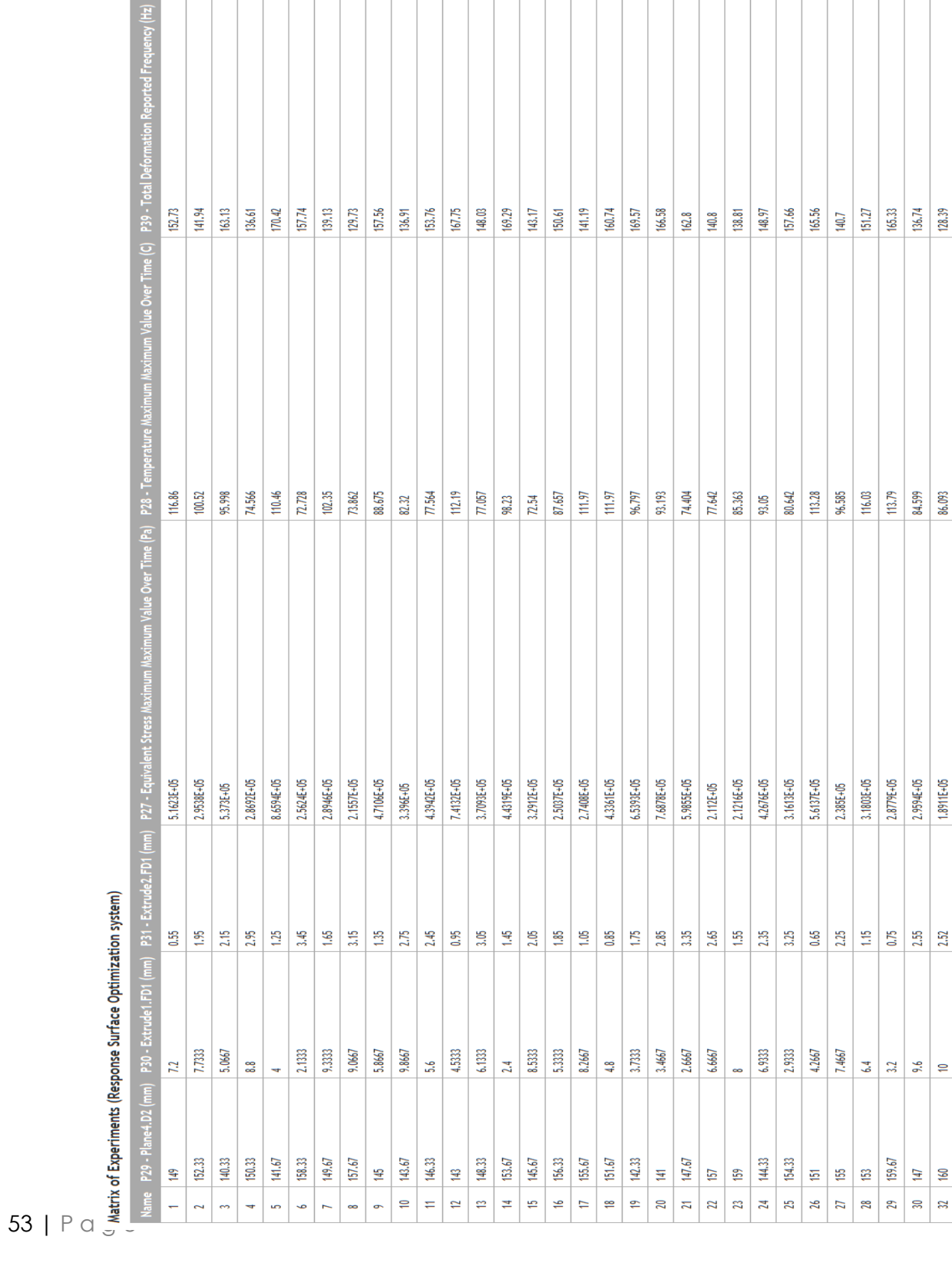

# **DOE SAMPLE SPACE FOR SYSTEM OPTMIZATION BY NLPQL METHOD**

the contract of the contract of the contract of

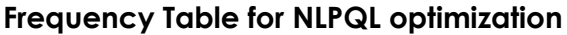

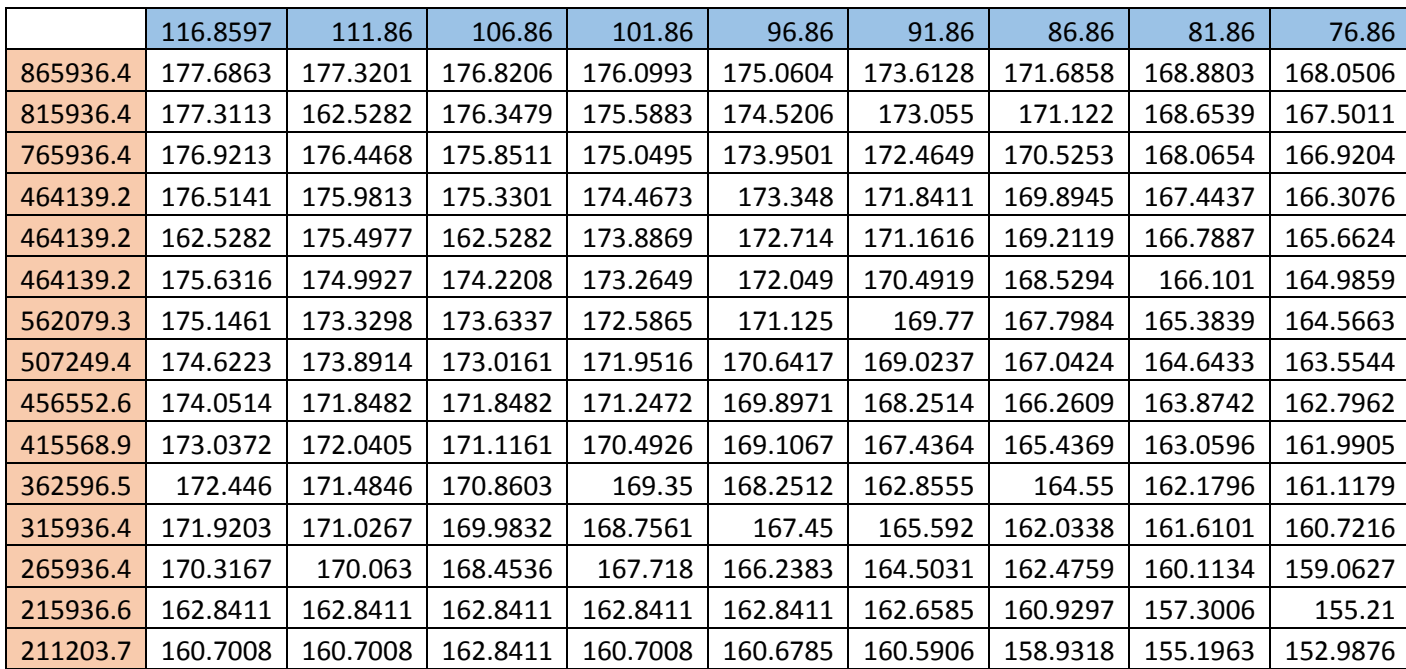

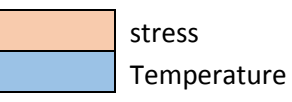

# **Stress Table for NLPQL optimization**

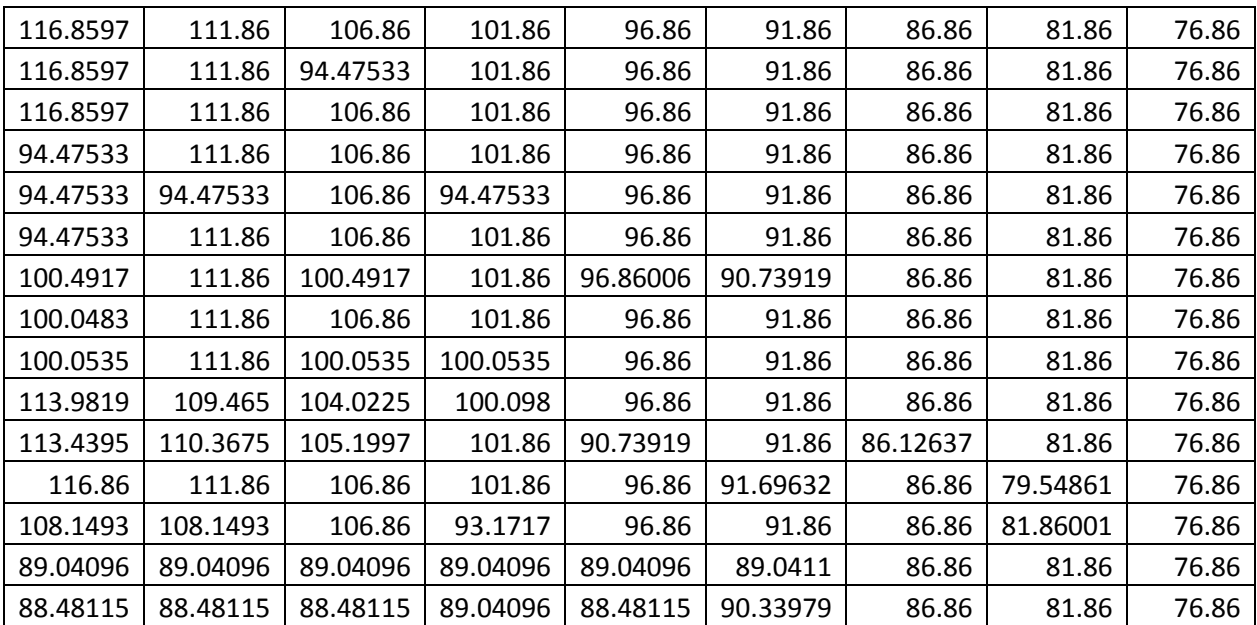

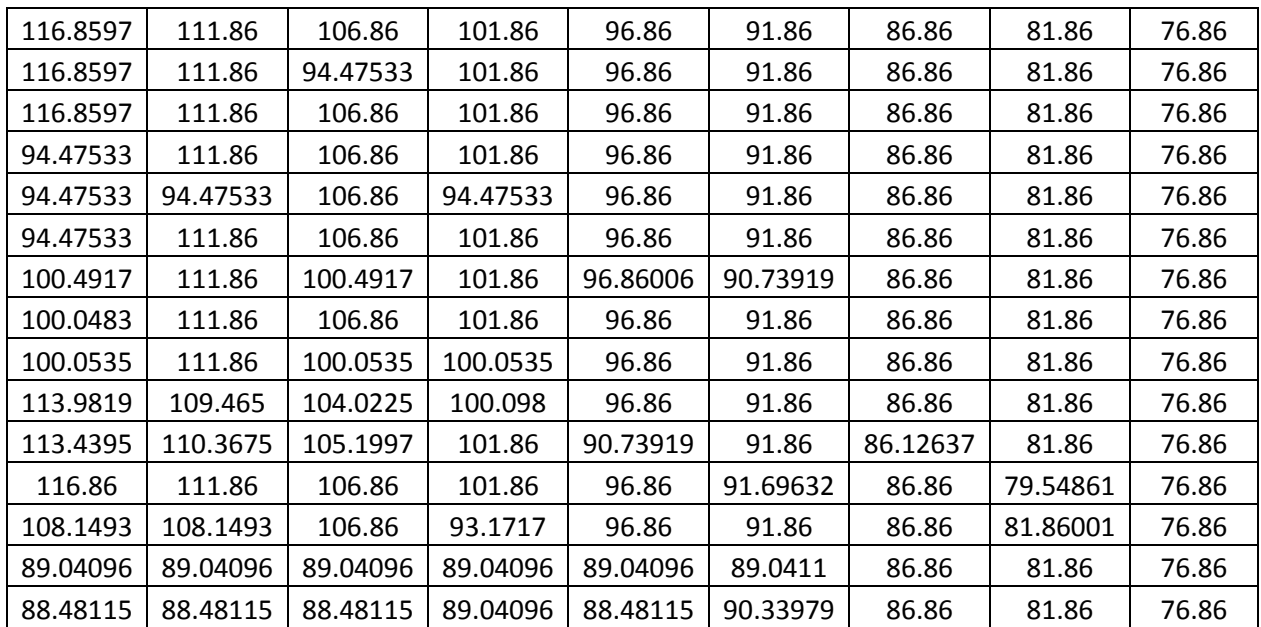

### **Temperature Table for NLPQL optimization**

#### **MATLAB CODE FOR REGRESSION ANALYSIS FOR MOGA**

clc

clear all

```
A = xlsread('opti.xlsx');
```
 $Y = -A(:,3);$ 

 $X1 = A(:,1);$ 

 $X2 = A(:,2);$ 

```
beta0 = ones(50, 1);
```

```
X = [X1 X2 beta0 (X1.^2) (X2.^2) (X1.^*X2)];z = inv(X' * X);b = z * X' * Y;x1 = [0:0.01:1];x2 = 0:0.01:1;[X1,X2] = meshgrid(x1, x2);
for i = 1: length (x1)for j = 1: length (x2)y(i, j) =
b(1)*x1(i)+b(2)*x2(j)+b(3)+b(4)*x1(i)^2+b(5)*x2(j)^2+b(6)*x1(i)*x2(j);
    end
```

```
end
```

```
surf(X1,X2,y);
```

```
xlabel('stress');ylabel('temp');zlabel('freq');
```
# **FREQUENCY-STRESS-TEMPERATURE TABLE (A) FOR REGRESSION ANALYSIS**

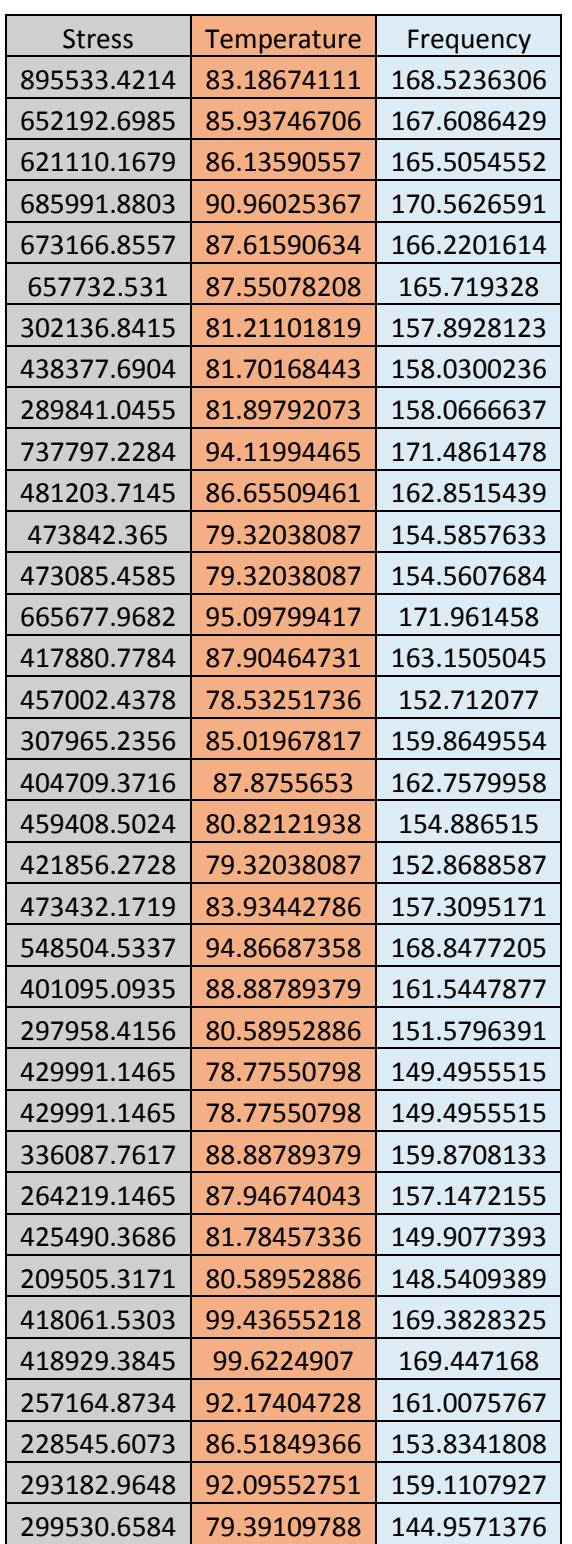

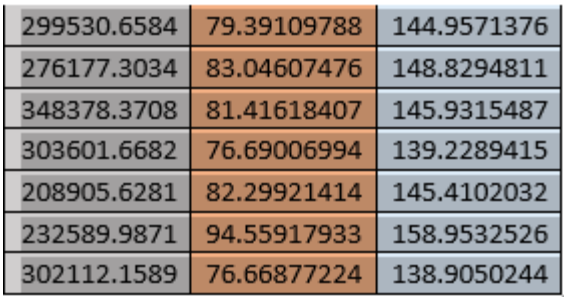